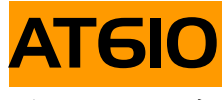

使用说明书

 $0.1\%$ 

100Hz, 120Hz, 1kHz 10kHz 0.1Vrms, 0.3Vrms, 1Vrms 输出阻抗:30Ω,100Ω

 $15 /$ 

内建 20 组比较器记录,5 档分选 Handler RS232C 1000V10μF 400V150μF

与我们取得联系:

## 安柏科技有限公司

- 地址: 江苏常州市光华路 130-2 号
- 邮编: 213004
- 电话: 0519-8805550
- 传真: 0519-8809767

#### Applent Technologies, Inc.

Addr: #130-2 Guanghua Road, Changzhou, JS, CN.

PC: 213004

Tel: 0519-8805550

Fax: 0519-8809767

Visit: http://www.applent.com 销售服务: Email: sales@applent.com 技术支持: Email: tech@applent.com

 $\bigwedge$ 警告:当你发现有以下不正常情形发生,请立即终止操作并断开电源线。立刻与安柏科技销售部联 系维修。否则将会引起火灾或对操作者有潜在的触电危险。

- z 仪器操作异常。
- z 操作中仪器产生反常噪音、异味、烟或闪光。
- z 操作过程中,仪器产生高温或电击。
- z 电源线、电源开关或电源插座损坏。
- 杂质或液体流入仪器

△ 警告 △ 危险: 为避免可能的电击和人身安全,请遵循以下指南进行操作。

免责声明 用户在开始使用仪器前请仔细阅读以下安全信息,对于用户由于未遵守下

说明书用到的标志:

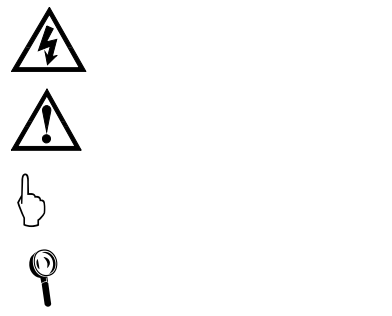

声明:

<sup>▲</sup>▲, Applent, ▲ Applent, 标志和文字是常州安柏科技有限公司已经或正在申请的商标。

中国总代理:深圳市朗普电子科技有限公司 $^\mathrm{4}$ www.17Lp.com Email:Lp@df17.com

TEL:0755-88851600 FAX:0755-88850515

AT610 Capacitance Meter

Operation Manual

使用说明书

简体中文版 Simplified Chinese Jan,2006

第二版 Rev2.0.0

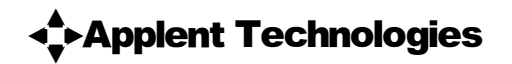

©2005-2006 Applent Technologies,Inc.

中国总代理:深圳市朗普电子科技有限公司<sup>5</sup> www.17Lp.com Email:Lp@df17.com

TEL:0755-88851600 FAX:0755-88850515

常州安柏科技有限公司(以下简称 Applent) 保证您购买的每一台 AT610 在质量和计量上都是完全合 格的。此项保证不包括保险丝以及因疏忽、误用、污染、意外或非正常状况使用造成的损坏。本项保证仅 适用于原购买者,并且不可转让。

自发货之日起, Applent 提供玖拾(90)天保换和贰年免费保修, 此保证也包括 VFD 或 LCD。玖拾天 保换期内由于使用者操作不当引起的损坏,保换条款终止。贰年包修期内由于使用者操作不当而引起仪器 损坏,维修费用由用户承担。贰年后直到仪表终生, Applent 将以收费方式提供维修。对于 VFD 或 LCD 的 更换,其费用以当前成本价格收取。

如发现产品损坏,请和 Applent 取得联系以取得同意退回或更换的信息。之后请将此产品送销售商进 行退换。请务必说明产品损坏原因,并且预付邮资和到目的地的保险费。对保修期内产品的维修或更换, Applent 将负责回邮的运输费用。对非保修产品的修理, Applent 将针对维修费用进行估价, 在取得您的同 意的前提下才进行维修,由维修所产生的一切费用将由用户承担,包括回邮的运输费用。

本项保证是 Applent 提供唯一保证,也是对您唯一的补偿,除此之外没有任何明示或暗示的保证(包 括保证某一特殊目的的适应性),亦明确否认所有其他的保证。Applent 或其他经销商并没有任何口头或书 面的表示,用以建立一项保证或以任何方式扩大本保证的范围。凡因对在规格范围外的任何原因而引起的 特别、间接、附带或继起的损坏、损失(包括资料的损失), Applent 将一概不予负责。如果其中某条款与 当地法规相抵触或由于某些司法不允许暗示性保证的排除或限制,以当地法规为主,因此该条款可能不适 用于您。但该条款的裁定不影响其他条款的有效性和可执行性。

> 中华人民共和国 江苏省 常州安柏科技有限公司 二〇〇五年元月 Rev.A2

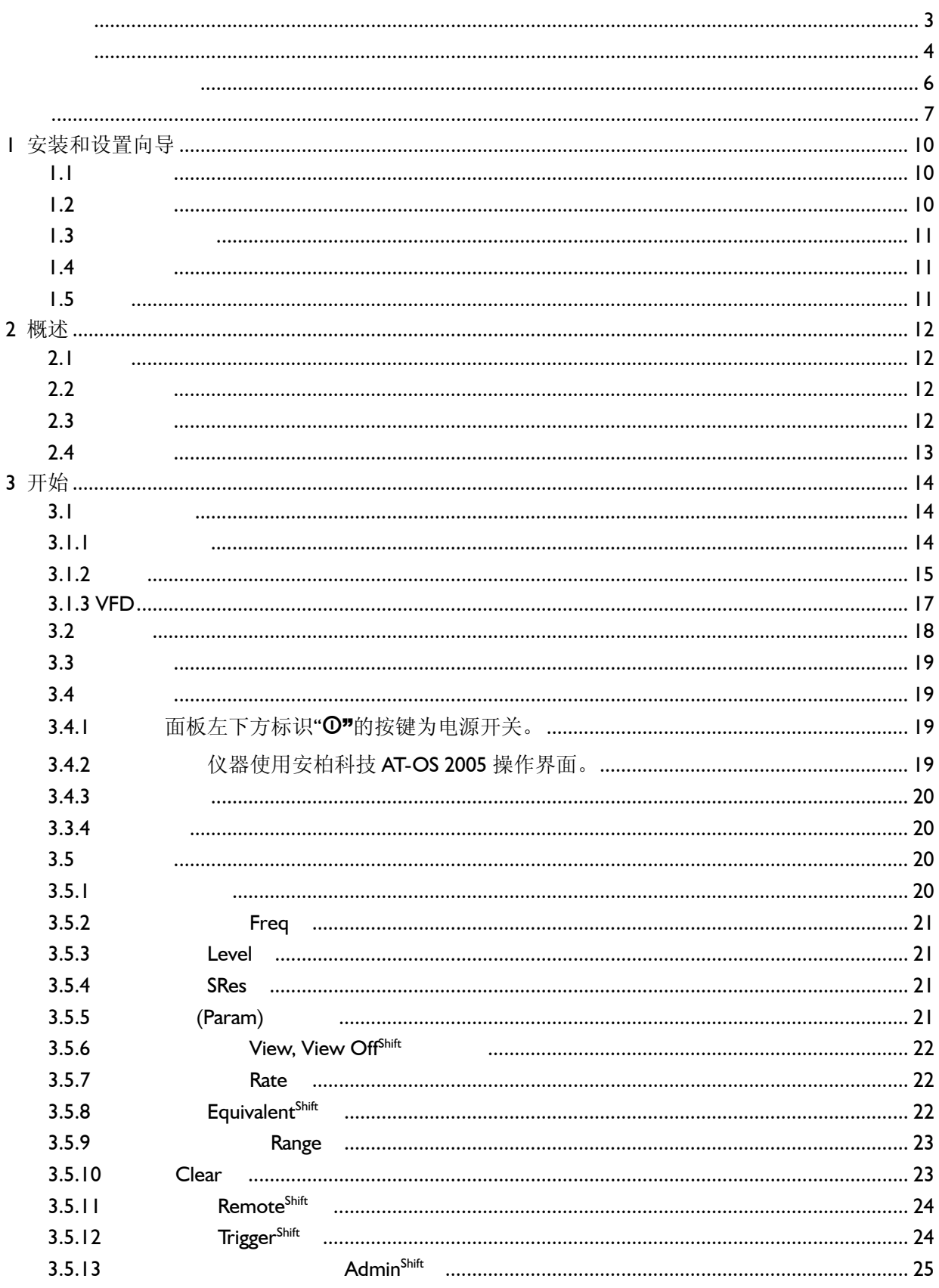

## 中国总代理:深圳市朗普电子科技有限公司<br>www.17Lp.com Email:Lp@df17.com

#### TEL: 0755-88851600 FAX: 0755-88850515

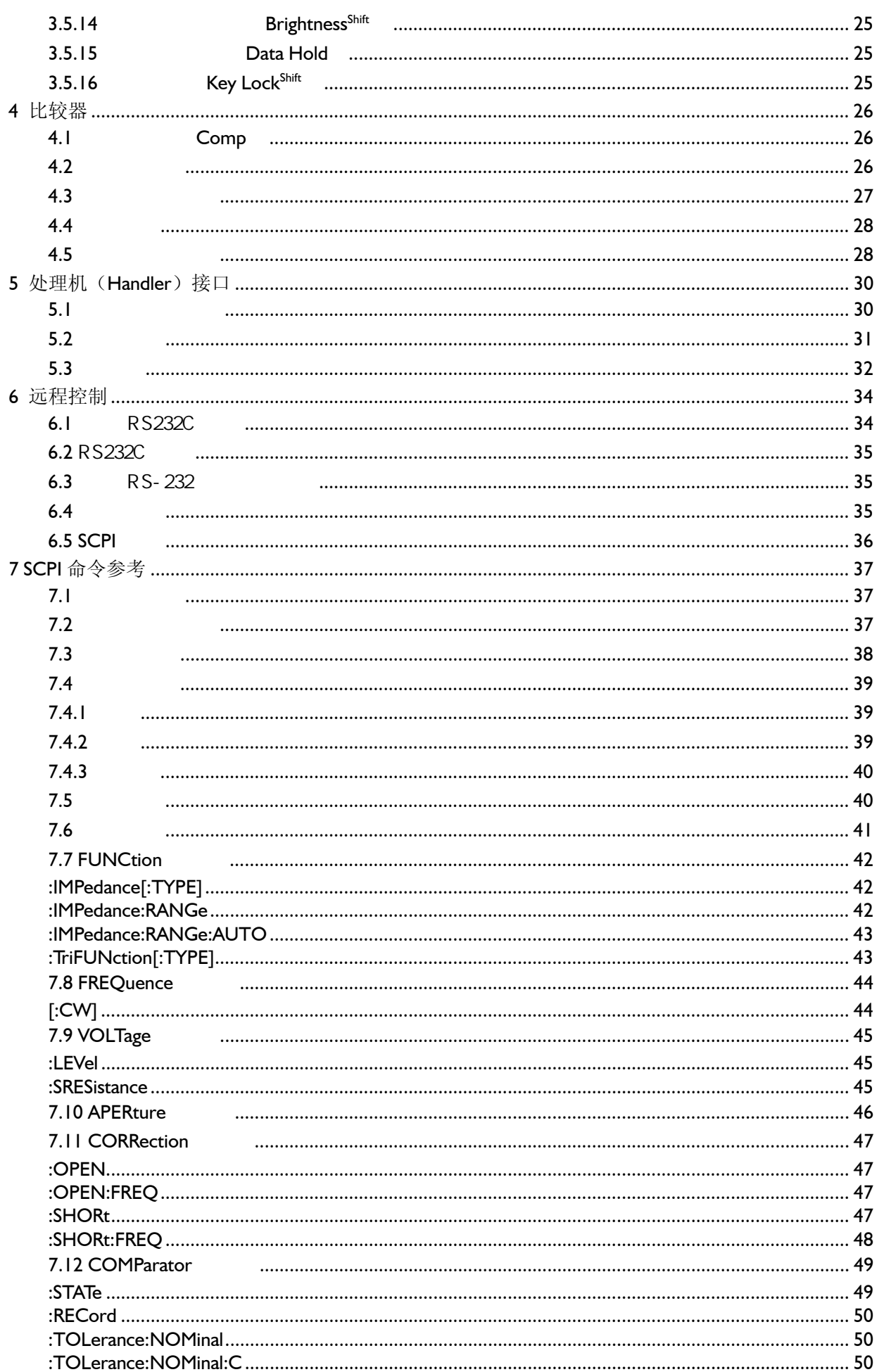

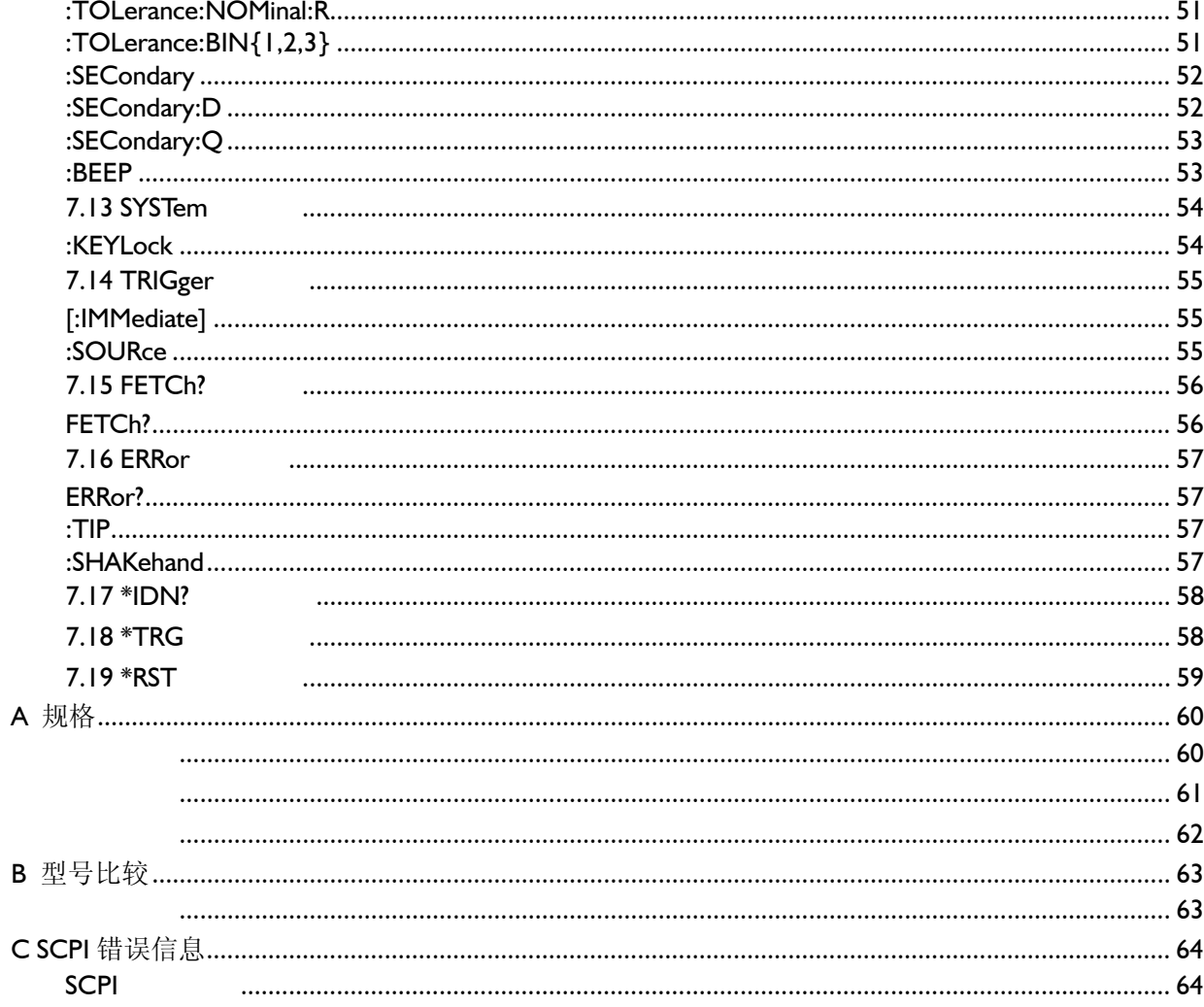

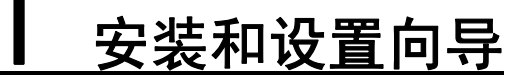

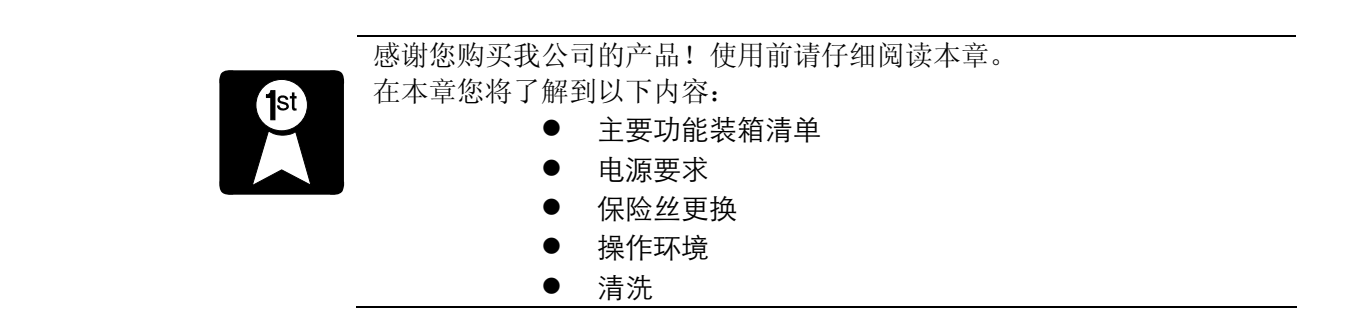

#### $1.1$

正式使用仪器前请首先:

- 1.检查产品的外观是否有破损、刮伤等不良现象;
- 2.根据下表检查仪器附件是否有遗失;
- 3.请您确认产品和资料都正常后,将保修卡回执邮寄到我公司。

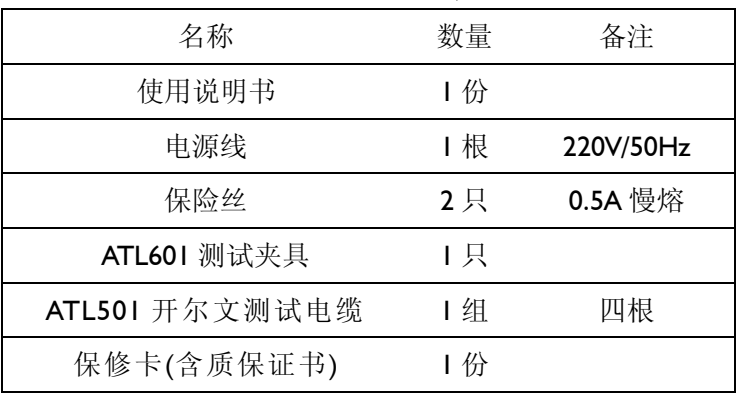

表 1-1 仪器附件

如有破损或附件不足,请立即与安柏科技销售部或销售商联系。

## $1.2$

 AT610 只能在以下电源条件使用: 电压:198-252VAC 频率:47.5-52.5Hz 功率: 最大 15VA

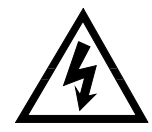

为防止电击危险,请连接好电源地线 如果用户更换了电源线,请确保该电源线的地可靠连接。  $1.3$ 

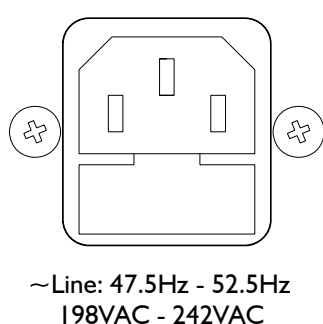

 198VAC - 242VAC 10VA MAX

 Fuse: 250V, 0.5AH Slow Blow 图 1-1 后面板上的保险丝盒

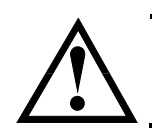

请使用 250V,0.5A 慢熔保险丝

 $1.4$ 

 AT610 必须在下列环境条件下使用: 温度: 0°C~55°C, 湿度:在 40°C 小于 95%RH 技术指标温度: 23°C ±5°C 技术指标湿度: <70%RH

 $1.5$ 

 为了防止电击危险,在清洗前请将电源线拔下。 请使用干净布蘸少许清水进行外壳和面板进行清洗。 不可清洁仪器内部。

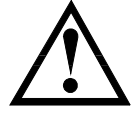

不能使用溶剂(酒精或汽油等)对仪器进行清洗。

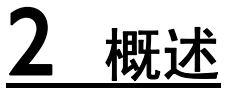

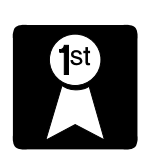

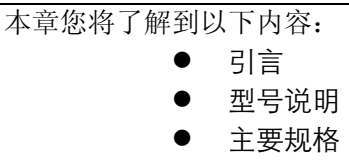

● 主要功能

#### $2.1$

AT610 是通用电容测试仪,采用高性能微处理器控制的微型台式仪器。自动测 量电容量 C、电阻值 R、品质因数 Q、损耗角正切值 D。本仪器可满足各元件厂家、 学校、研究所和计量质检部门进行精确测试和批量生产的要求。

仪器拥有专业分选功能,具有20组存储数据,多样分选讯响设置,配备Handler 接口和RS232C接口, 应用于自动分选系统完成全自动流水线测试。

计算机远程控制指令兼容 SCPI ( Standard Command for Programmable Instrument 可程控仪器标准命令集), 高效完成远程控制和数据采集功能。

### $2.2$

为了满足不同用户的需求, AT610 系列提供二个子型号可供选择, 他们是: AT611 精简版; AT610 标准版;

/ 型号的版本比较详见附录 <sup>B</sup>。

#### $2.3$

AT610 技术规格,包含了仪器的基本技术指标和仪器测试允许的范围。这些规格都 是在仪器出厂时所能达到的。

/ 完整的技术规格参见附录 <sup>A</sup>。

- **●** 测量参数: C, R(ESR, EPR), D, Q。
- 测试频率: 100Hz, 120Hz, 1kHz, 10kHz

12 中国总代理:深圳市朗普电子科技有限公司 www.17Lp.com Email:Lp@df17.com

TEL:0755-88851600 FAX:0755-88850515 频率精度:±0.02%

- 测试电平: 有 0.1V、0.3V 和 1.0V 三档电平。 电平精度: ±10%
- 测试速度:快速、中速和慢速。最快 15 次测试速度。
- $\mathbb{Z}$ 测试阻抗: 恒定电压源内阻, 可选 30Ω和 100Ω。
- 量程: 六档自动或手动测试。
- z 等效方式:串联和并联等效。
- z 触发方式:内部、外部、手动和远程触发。
- 测试端形式: 五端测量。
- 基本精度: 0.1%

#### $2.4$

- 显示: VFD 多彩窗口,可同时显示三参数,显示位数均为5位。 显示 A: C, R 显示 B: O. D 显示 C: 频率, R, C, D, Q, ΔABS, Δ%, 比较器输出
- 校正功能: 全频扫频短路和开路清零; 单频短路和开路清零功能 。
- z 比较器(分选)功能: 20组每组5档分选结果: 3档百分比合格档、1档附属档和 1档不合格档。 · 比较器功能显示:直接在 VFD 使用标志显示和(或)使用显示窗口 C 显 示。
	- 比较器输出:可通过 Handler 接口、RS232C 接口输出更为详细的分选结果。
	- · 讯响:可设置所有比较器结果讯响开关和音调。
- 键盘锁定和数据保持功能
- z 接口功能:
	- 1. Handler 接口: 内置 EOC(busy)、5档分选信号、触发输入信号和比较器记 录号选择信号。
	- 2. RS232C 接口:使用三线简易型串行接口。兼容 SCPI 指令集,ASCII 码传 输,完成所有仪器功能。

# 3 开始

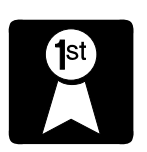

本章您将了解到以下内容:

- 认识前面板——包括按键、VFD 和测试端子的介绍。
- 后面板——介绍电源和接口信息。
- 上电启动——包括上电自检过程、仪器缺省值和仪 器预热时间。
- 显示信息——关于仪器启动和使用过程中将会碰到 的提示信息。
- 开始测试——包括如何连接到测试端、信号源、测 试功能、量程设置、显示方式及分选系统。

#### $3.1$

 $3.1.1$ 

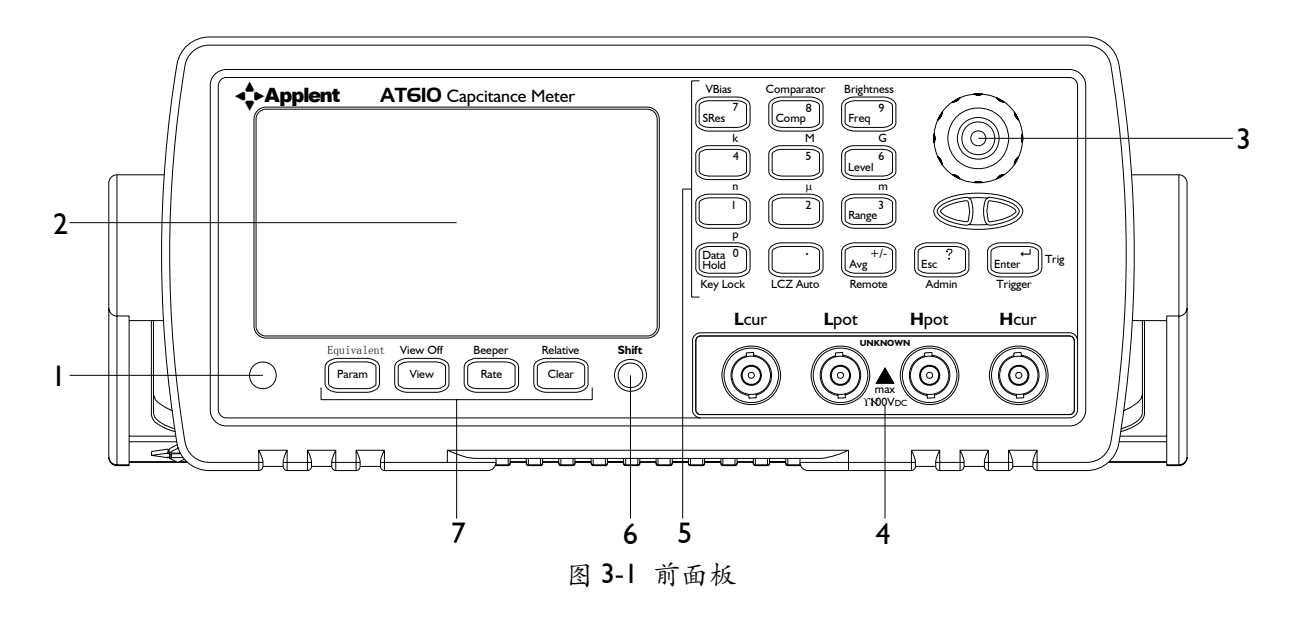

1 电源开关

按下:开;弹出:关。

警告! 请勿快速的连续的开关仪器,瞬间的冲击可能会缩短仪器寿命甚至损坏仪器。 2 显示窗 / 详细内容,参见 "VFD"一节。

TEL:0755-88851600 FAX:0755-88850515

3 旋钮 用于选择功能或输入数值。

4 输入端 输入端用于连接四端测试夹具或开尔文夹。 Hcur 高端 - 电流端 Hpot 高端 - 电压端 Lpot 低端 - 电压端 Lcur 低端 - 电流端

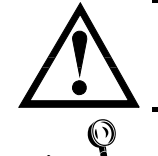

不要加直流电压或电流到测试端,否则会损坏仪器。 测试电容前,确保电容中的电荷已被完全放净。

详细内容参见"测试端的连接"一节。

5 键区二 一组多功能按键。包括了主功能按键、第二功能键和数字键。

参见:/ 详细内容参见"键区"一节。

6 SHIFT 键

从"第一功能键"状态切换到"第二功能键"。

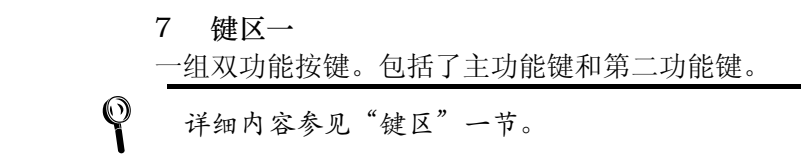

 $3.1.2$ 

 $\mathcal{L}$ 在仪器面板上, 按键上的"黑色"字为主功能键; 按键上方的"橘黄色"字为第二功能键; 按键上的"蓝色"字为数字键。

图 3-2 键区一

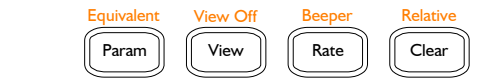

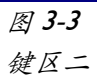

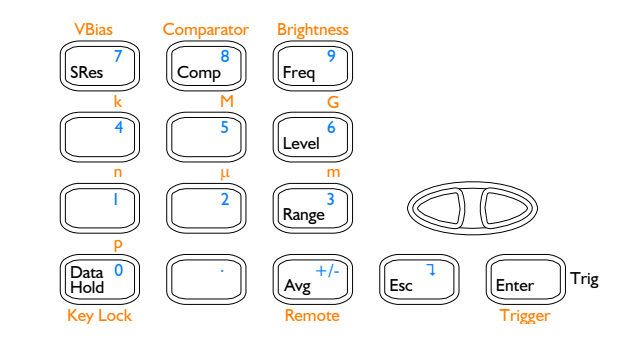

#### 1. 主功能键

以下功能在显示屏上的 Shift 标识熄灭时选择。

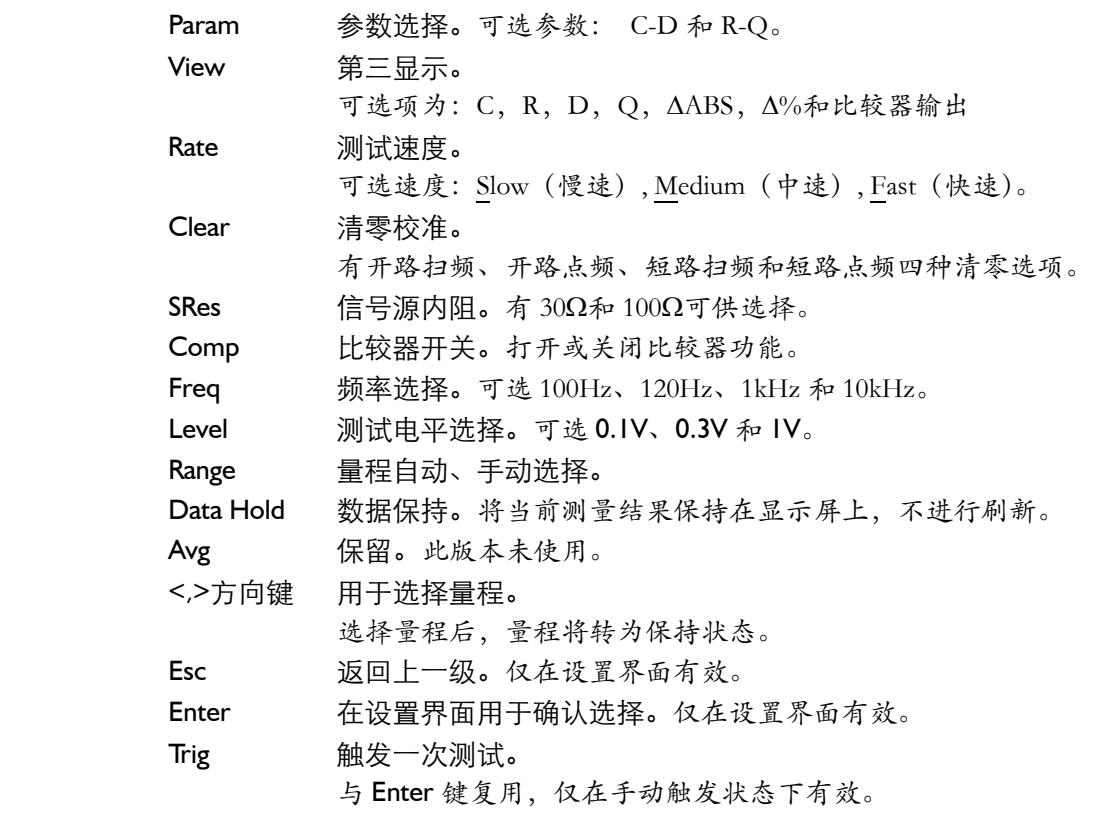

2. 第二功能键(Shift 上档功能)

√ 以下功能在按下 <mark>Shift</mark> 键,且屏幕上的 <mark>Shift</mark> 标识点亮时选择。

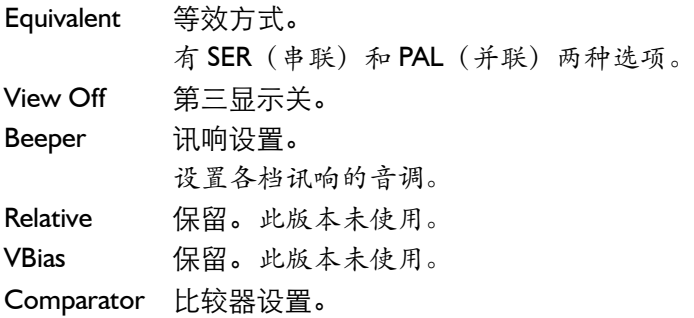

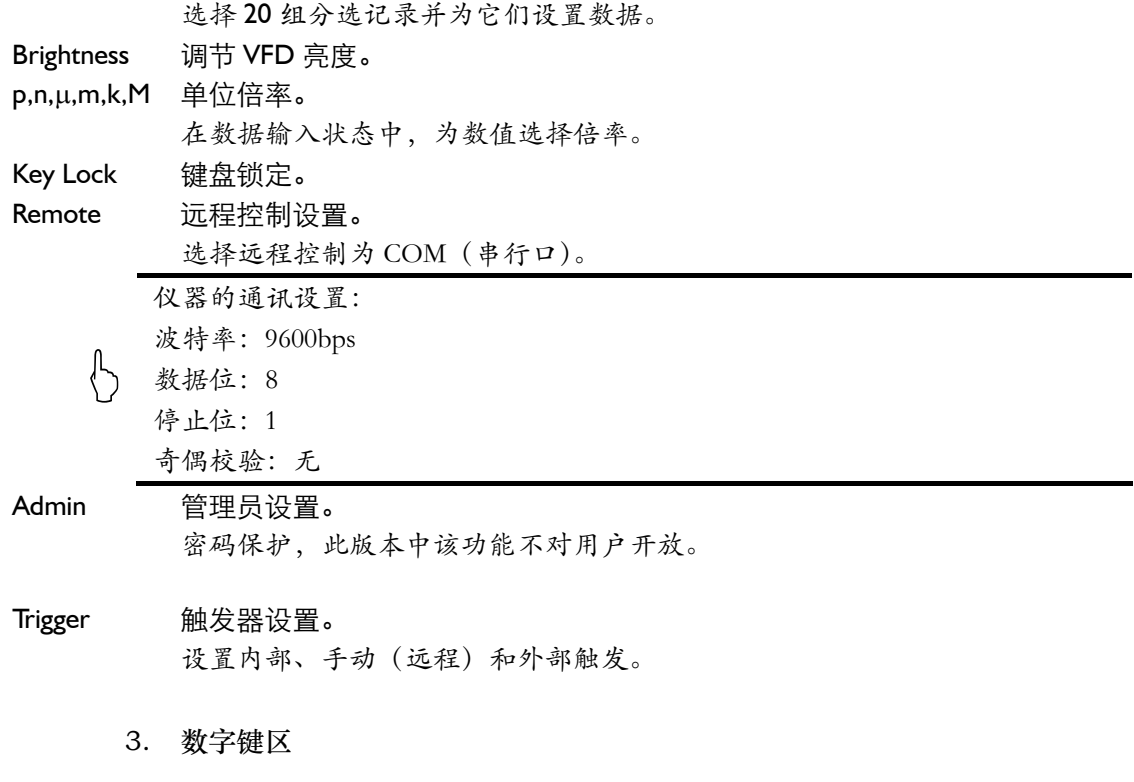

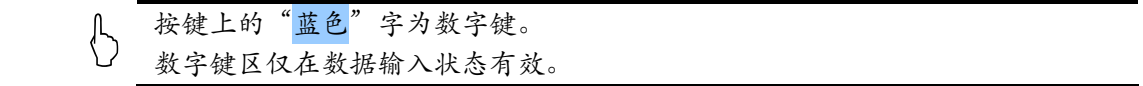

完整的数字键区,包括键区二中的"蓝色"字按键、Enter 键和第二功能键中的 p,n,μ,m,k,M,G。

#### 3.1.3 VFD

VFD

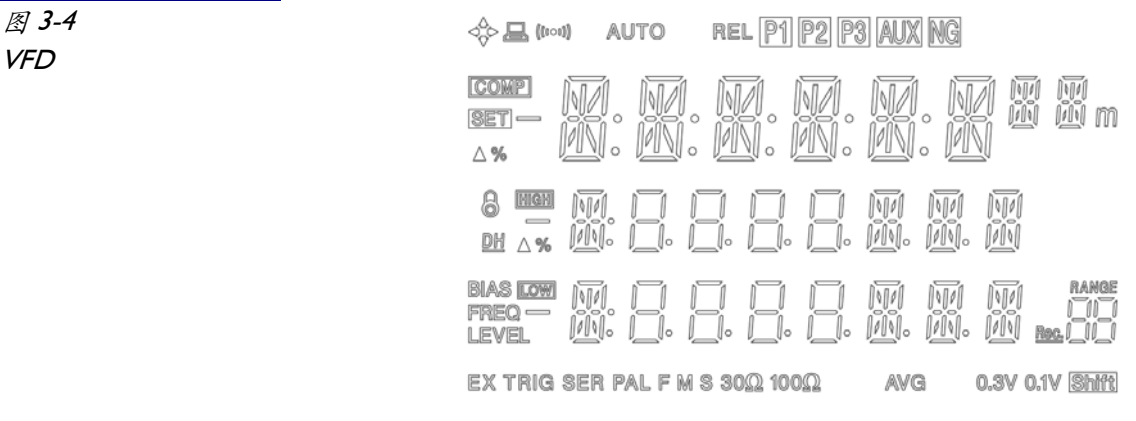

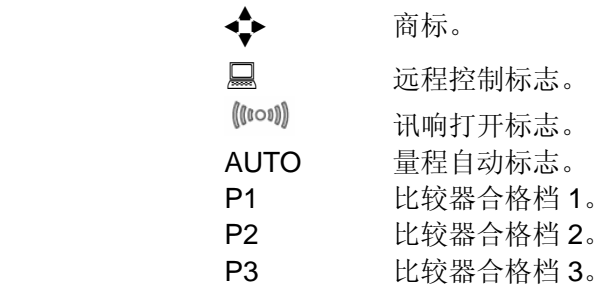

中国总代理:深圳市朗普电子科技有限公司<sup>I7</sup> www.17Lp.com Email:Lp@df17.com

## www.17Lp.com Email:Lp@df17.com<br>*AT610 使用说明书* 中国总代理:深圳市朗普电子科技有限公司

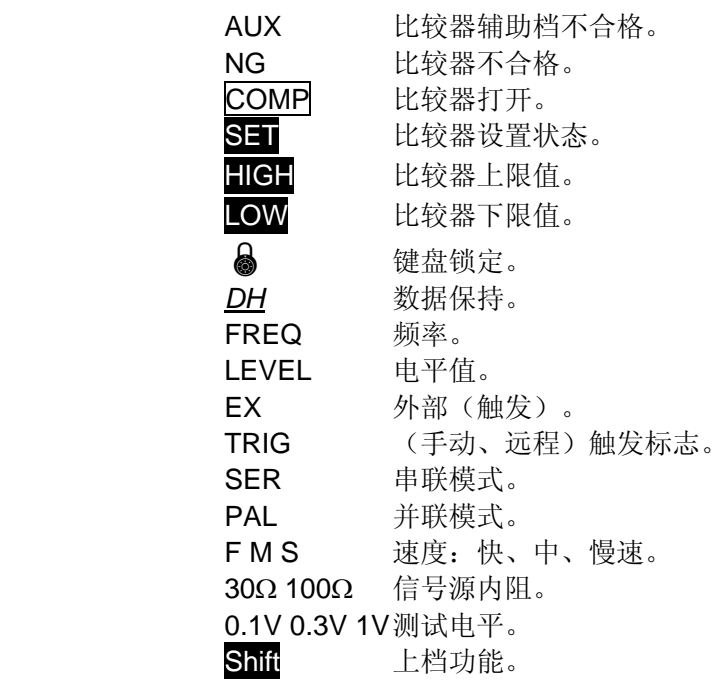

 $3.2$ 

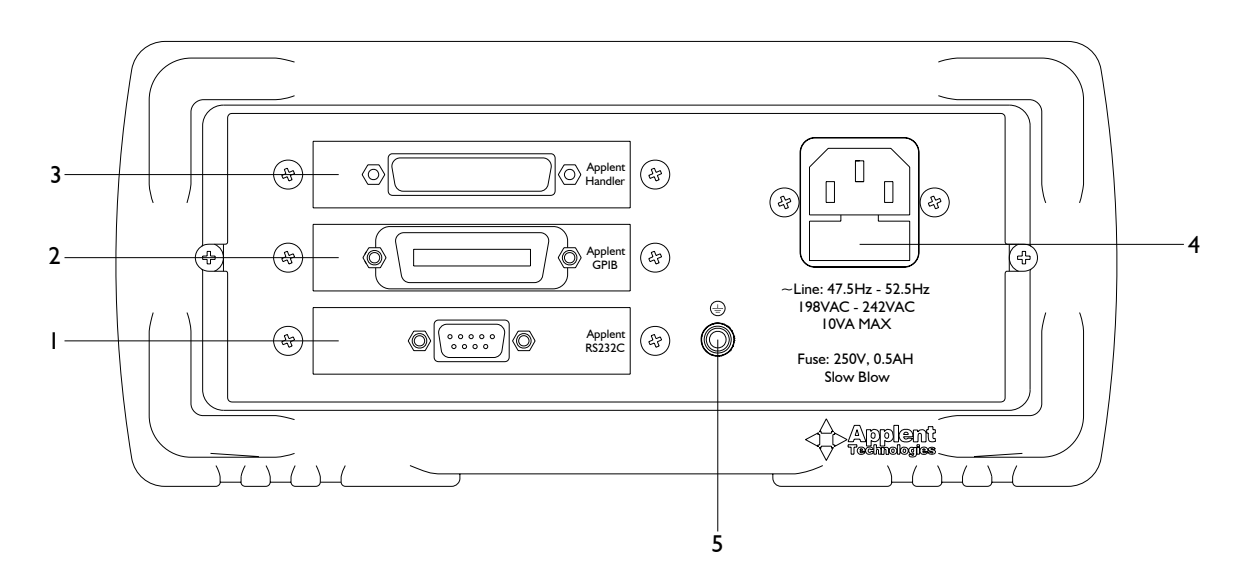

图 3-5 后面板(后面板示意图可能与实际位置不符)

1. RS232C 接口。

使用直孔 DB-9 电缆。

- 2. 保留。 该仪器不具备该接口。
- 3. Handler (处理机)接口。
- 用于将比较器信号输出和外触发信号输入。
- 4. 电源插座及保险丝盒。
- 5. 仪器外壳地接线柱。

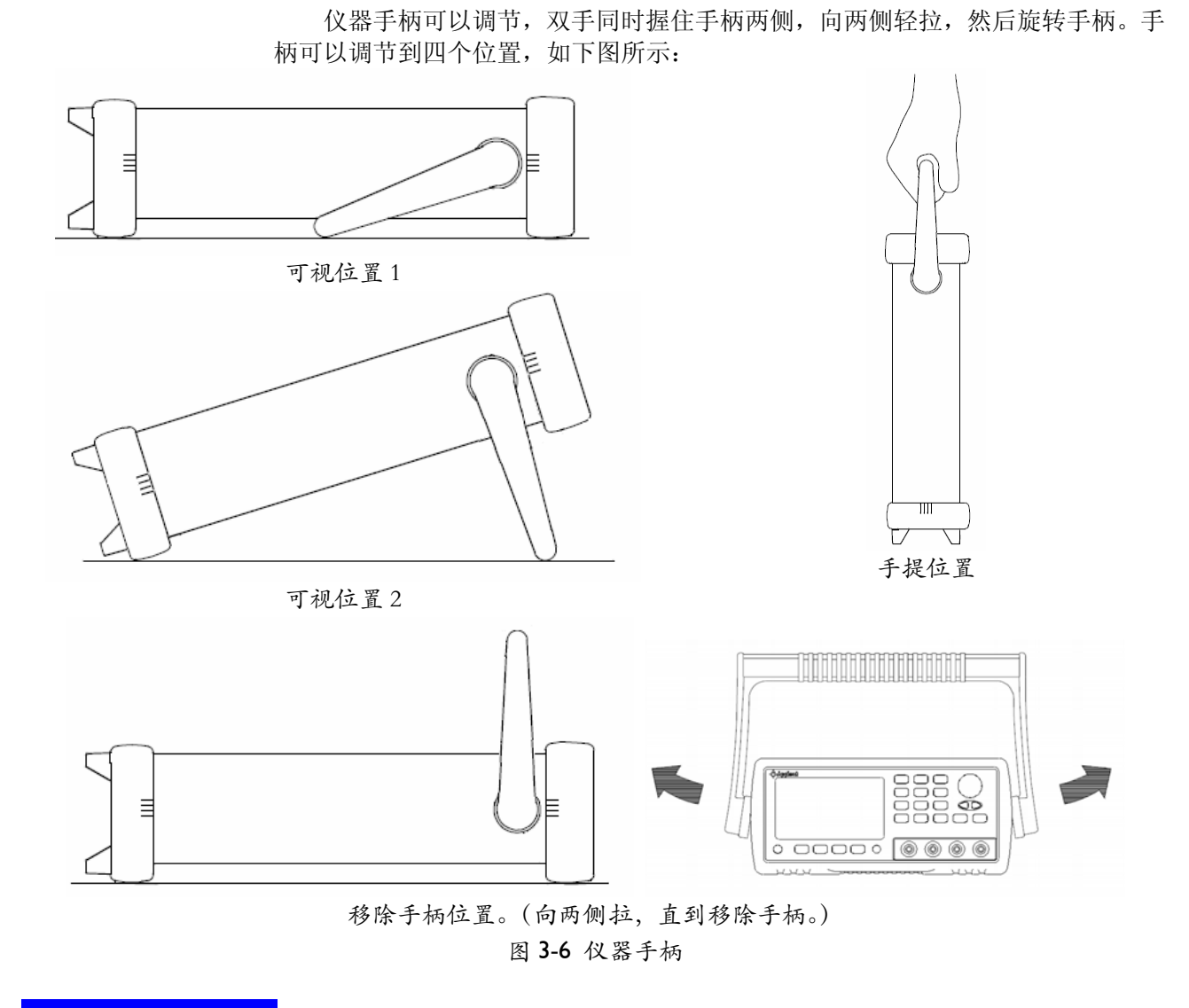

 $3.4$ 

3.4.1 面板左下方标识"O"的按键为电源开关。

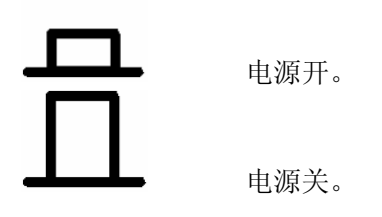

3.4.2 仪器使用安柏科技 AT-OS 2005 操作界面。

其执行下列加电过程。

中国总代理:深圳市朗普电子科技有限公司<sup>'9</sup> www.17Lp.com Email:Lp@df17.com

TEL:0755-88851600 FAX:0755-88850515

- $\bullet$  VFD 所有笔段全亮;
- z 显示公司名称、型号及版本号;
- 仪器自检。

#### $3.4.3$

仪器成功完成自检过程后,将载入开机默认值。 仪器开机将载入上次用户设置值:

- 测试参数;
- 测试频率;
- 测试速度;
- 等效方式;
- z 信号源内阻;
- 测试电平;
- z 比较器记录号;
- 比较器设置值;
- 讯响设置;
- 触发方式;
- 远程设置;
- z 键盘锁定。

 $3.3.4$ 

为了达到指定的精度, 仪器需要预热至少 15 分钟。

### $3.5$

 $3.5.1$ 

如果您使用随机"开尔文"测试夹进行测试,请按照下列方法与仪器测试端相连接。

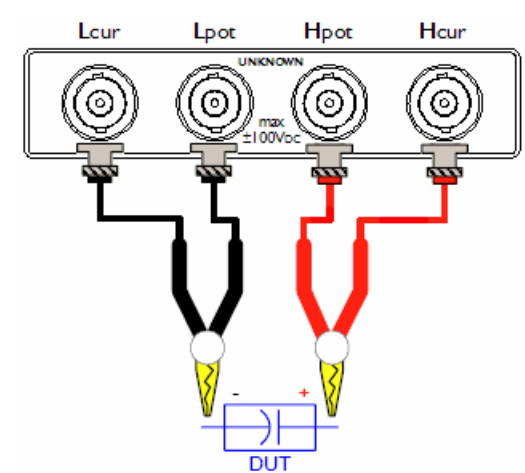

20 中国总代理:深圳市朗普电子科技有限公司 www.17Lp.com Email:Lp@df17.com

TEL:0755-88851600 FAX:0755-88850515

图 3-7 测试端

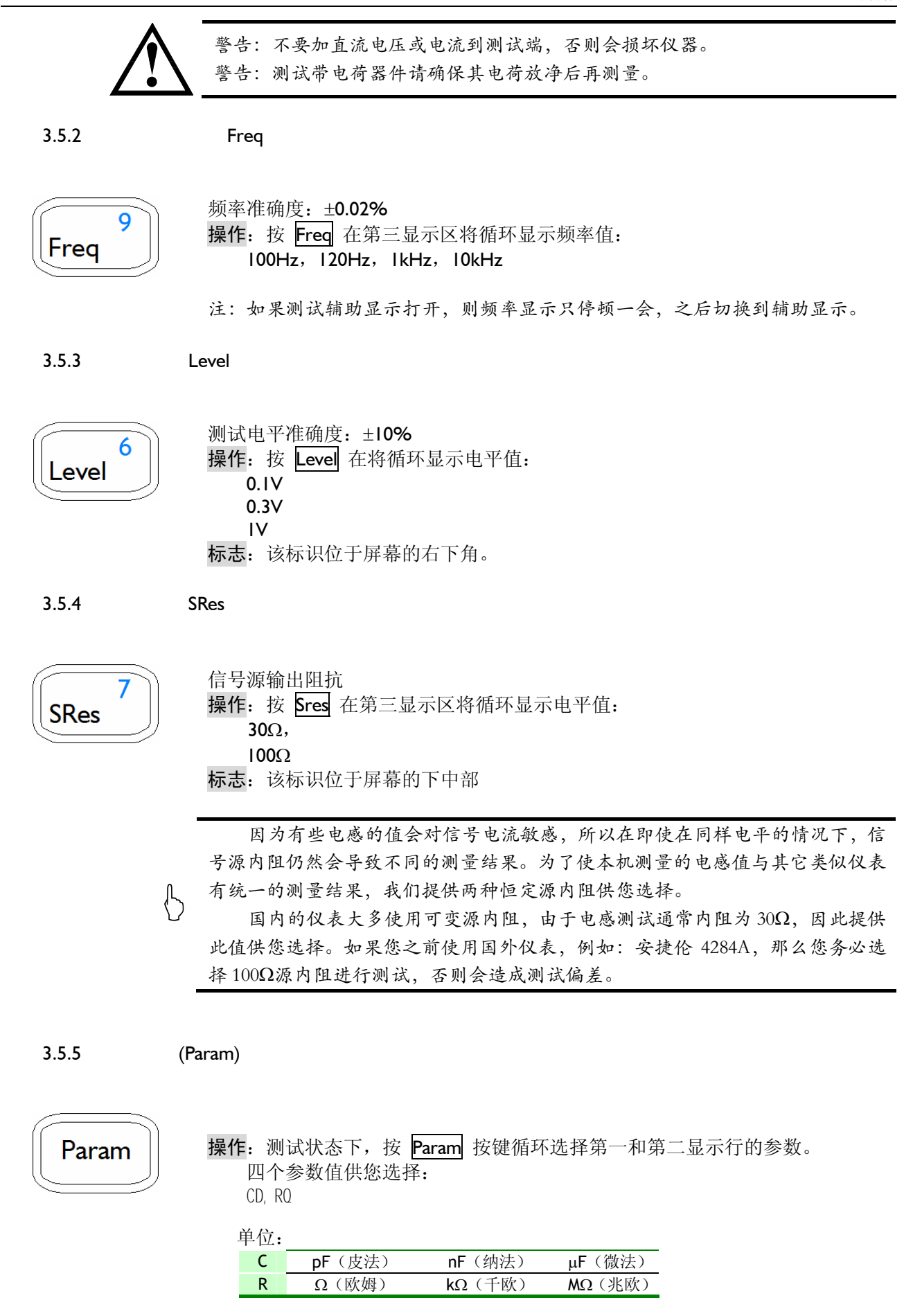

#### www.17Lp.com<br>*AT610 使用说明书* 中国总代理:深圳市朗普电子科技有限公司 Email:Lp@df17.com

#### TEL:0755-88851600 FAX:0755-88850515

 $\mathcal{P}$ C/R 有正负。C-D 测量时,主参数显示为负值,则实际被测器件呈感性。理论上,R 值恒 为正,某些情况下,可能出现 R 为负值的情况,这是由于过度的清"0"所产生的, 请进行正确 清"0"校准。 仅器显示时最多可显示五位,但不总显示五位,有时四位。其有如下表(表 4-2)的转换 关系: 上次显示位数 本次测量前两位值 本次显示位数  $4 \times 33 \times 5$  $5 \t >30 \t 4$ 

3.5.6 **Signal Markovice Contract Ave** View, View Off<sup>Shift</sup>

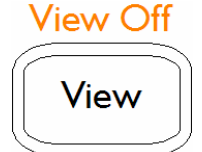

辅助显示可以在第三显示行显示对您有帮助的相关参数,这些功能包括: 电阻 R,电容 C,损耗 D,品质因数 Q,绝对偏差Δ,百分比误差% 以及分选档。 操作: 按 View 按键循环显示以上参数。

按 Shift + View 切换到 View Off 功能, 用来关闭辅助显示, 此时在第三显 示行显示当前频率。

3.5.7 Rate

Rate

操作: 按 Rate 按键可循环改变测试速度: 慢速: S (2次/秒) 中速: M (5次/秒) 快速: F (15 次/秒) 标志:标识在屏幕中下部显示。

注意:- 测试速度为近似值。 测试速度是在手动量程下测得。

 $3.5.8$  Equivalent<sup>Shift</sup>

Equivalent

Param

操作: 按 Shift + Param 切换到 Equivalent 功能, 用来选择两种等效方式: 串联等效: SER 并联等效: PAL 标志:标识在屏幕左下角显示。

细节:-

实际电容、电感和电阻都不是理想的纯电抗和纯电阻的元件,它们通常电阻和电抗成分同时 存在。一个实际的阻抗元件均可由理想的电阻器与理想的电抗器(电感或电容)用串联或并联形 式来模拟。

AT610 可以在数学上用公式来转换,但两种形式是不同的。其不一致性取决于品质因数 Q(或 损耗 D)。

电容 Cp:并联转换成串联: 电路形式:

电容 Cs:串联转换成并联: 电路形式:

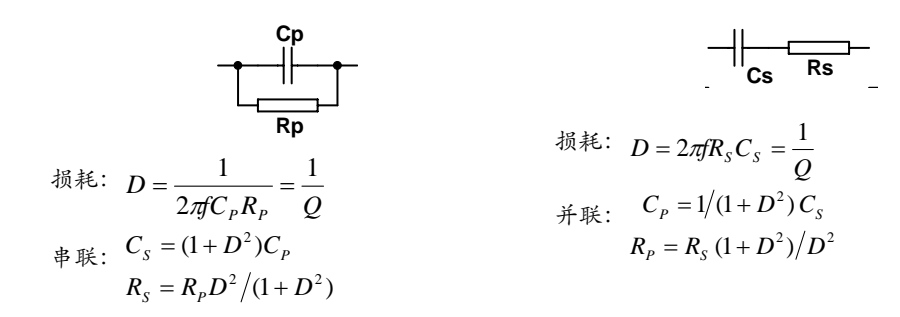

这里: 下标 s 串联形式

下标 p 并联形式

上述公式中,应特别注意的是:串联和并联间的转换关系与 $D^2$ 或 $Q^2$  (Q=1/D) 有关。 $D^2$ 值 的大小直接影响其值的大小,以下例电容器说明:

 有一电容器,其串联等效电容均为 Cs=0.1μF,而损耗分别为 D1=0.0100, D2=0.1000, D3=1.0000, 则根据上表中公式, 并联等效电容应为

 $Cp1 = 0.09999$  μF  $CD2 = 0.09901$  μF  $Cp3 = 0.05000 \mu F$ 由此可见,当D<0.01时, Cs 与 Cp 基本相同, 而 >0.01 时, 将有明显的区别, 如 D = 0.1 时,两者相差 1%,而 D = 1 时,两者差了一倍。

3.5.9 Range

3 Range

操作: 按 Range 用来切换自动或手动量程。

标志: 在屏幕最上部的 Auto 标识指出当前状态, Auto 亮时表示自动量程, 熄灭 表示手动量程。

操作:您可以通过<, > 按键来选择量程,此时仪器如果处于自动量程则会转成 手动量程。

标志:在右下角会显示相应的量程号。共 0-5 六个量程供您选择。

```
3.5.10 Clear
```
Clear

按 Clear 按键进入清零界面:

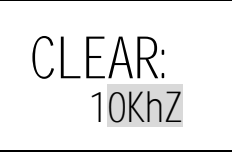

使用旋钮或<<, > 键选择点频(当前频率 10KHZ)或扫频(ALL)。 退出: 按 ESC 键仪表返回测试状态。

#### 执行:

此时请您将测试端开路或短路。

按 Enter 后, 仪器自动检测测试端状态, 提示相应的开路和短路选项:

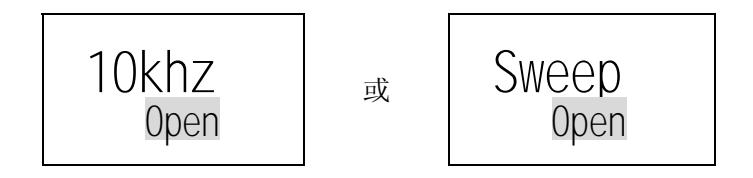

TEL:0755-88851600 FAX:0755-88850515 您仍然可以使用旋钮或<, > |> 键选择开路 (OPEN)或短路 (SHORT)

退出:按 ESC 键返回前一界面。 执行:按 Enter 键开始清零处理。 清零完成后将自动返回到测试状态。

1 清零功能是为了保证仪器的准确度而进行的必要操作,它可有效清除测试夹具、测试线<br>细节: ● 及仪器内部的杂散电容、电感及引线电阻、电感对测试的影响。对于<u>测试线的更换或环境温湿</u> 度变化较大时,务必进行清零校准。

> 清零时,可能偶尔出现 FAIL (FAIL)现象, 此时可能未使用低阻短路线或未可靠接触, 请 重新短路后再执行。

> 扫频清零——即对所有频率下的所有电平、重要量程依次清零。它将数据保存在非易失性 存储器中保存,在对同一测试条件下更换频率测试,勿需再进行清零。

点频清零——只对当前频率下的所有电平、重要量程清零。更换频率后,您需要重新清零。

3.5.11 Remote<sup>Shift</sup>

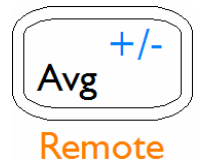

远程控制用来打开串行通讯接口。

标志: 在屏幕左上角的显标志表示远程控制打开。 设置: 按 Shift + Avg 进入远程控制界面:

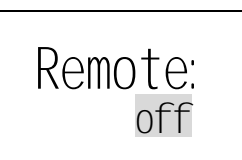

提供两个选项供您选择:

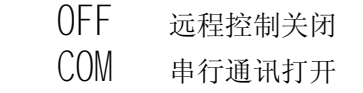

退出:按 Esc 键取消当前设置返回测试状态。

执行: 按 Enter 键保存设置并退出。

远程控制打开,仪器可以通过电缆与计算机串行口相连,完成远程控制。

/ 远程控制的详细内容,请参阅"远程控制"章节。

3.5.12 Trigger<sup>Shift</sup>

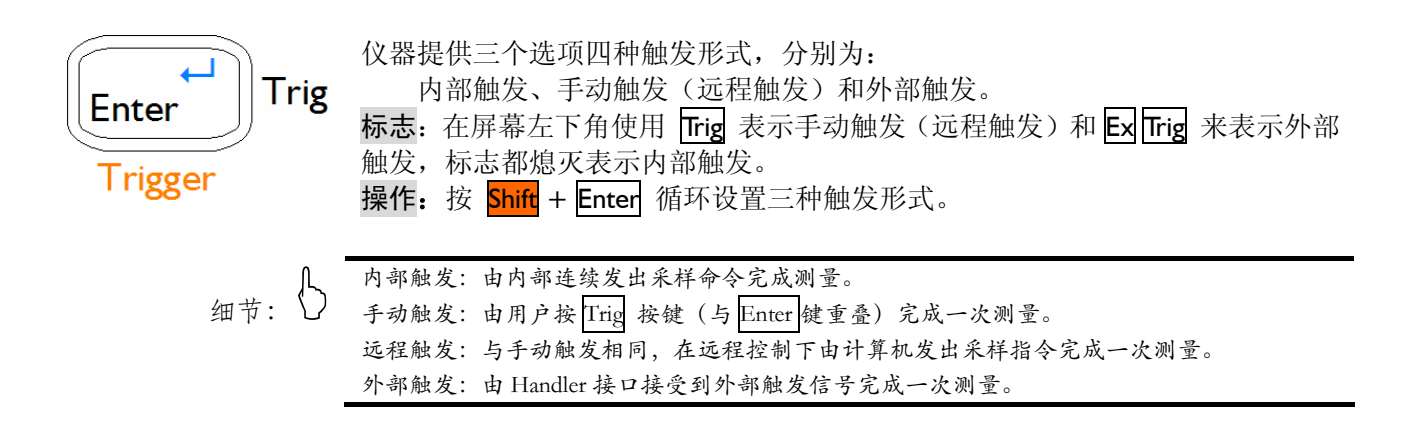

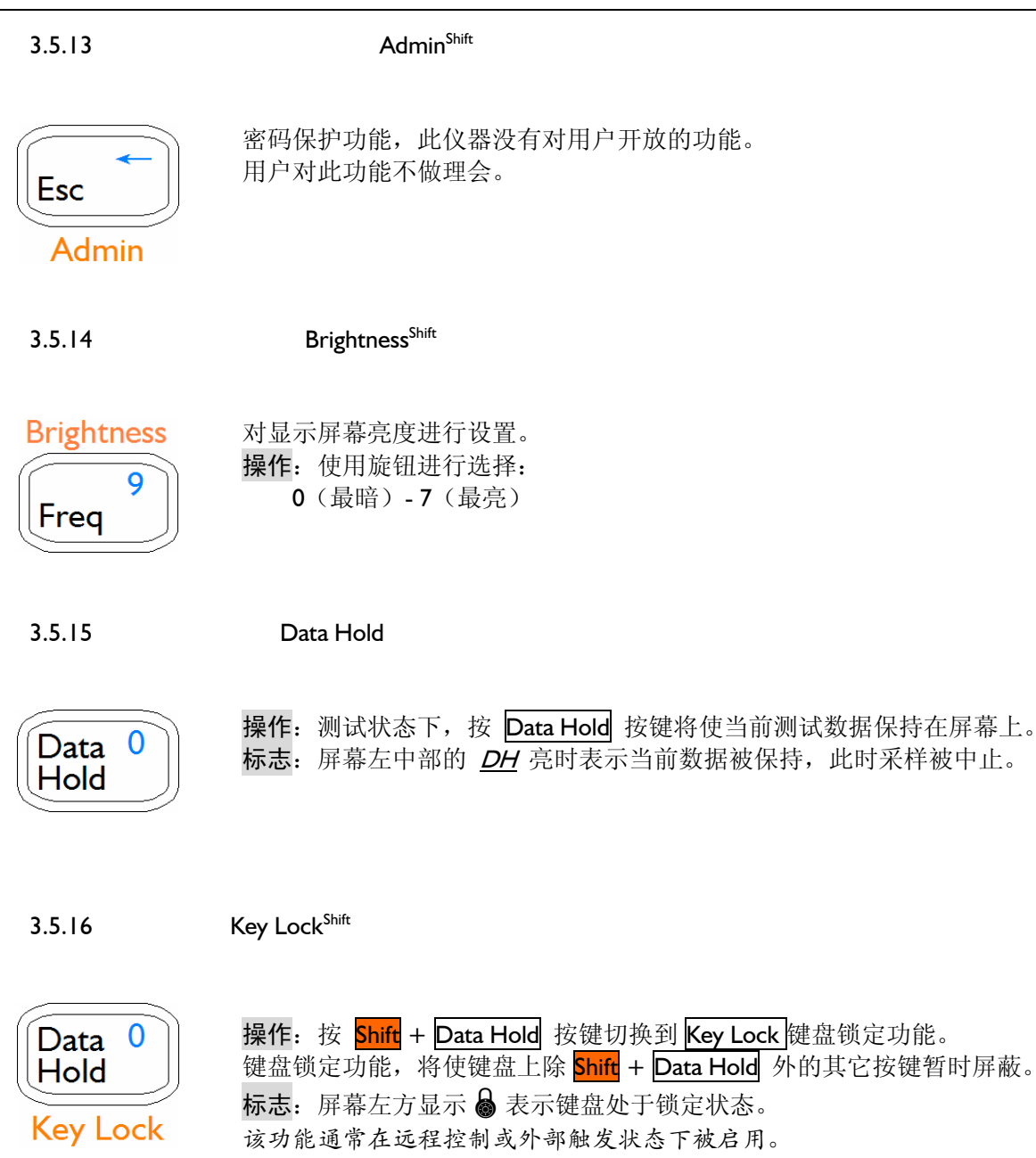

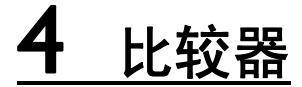

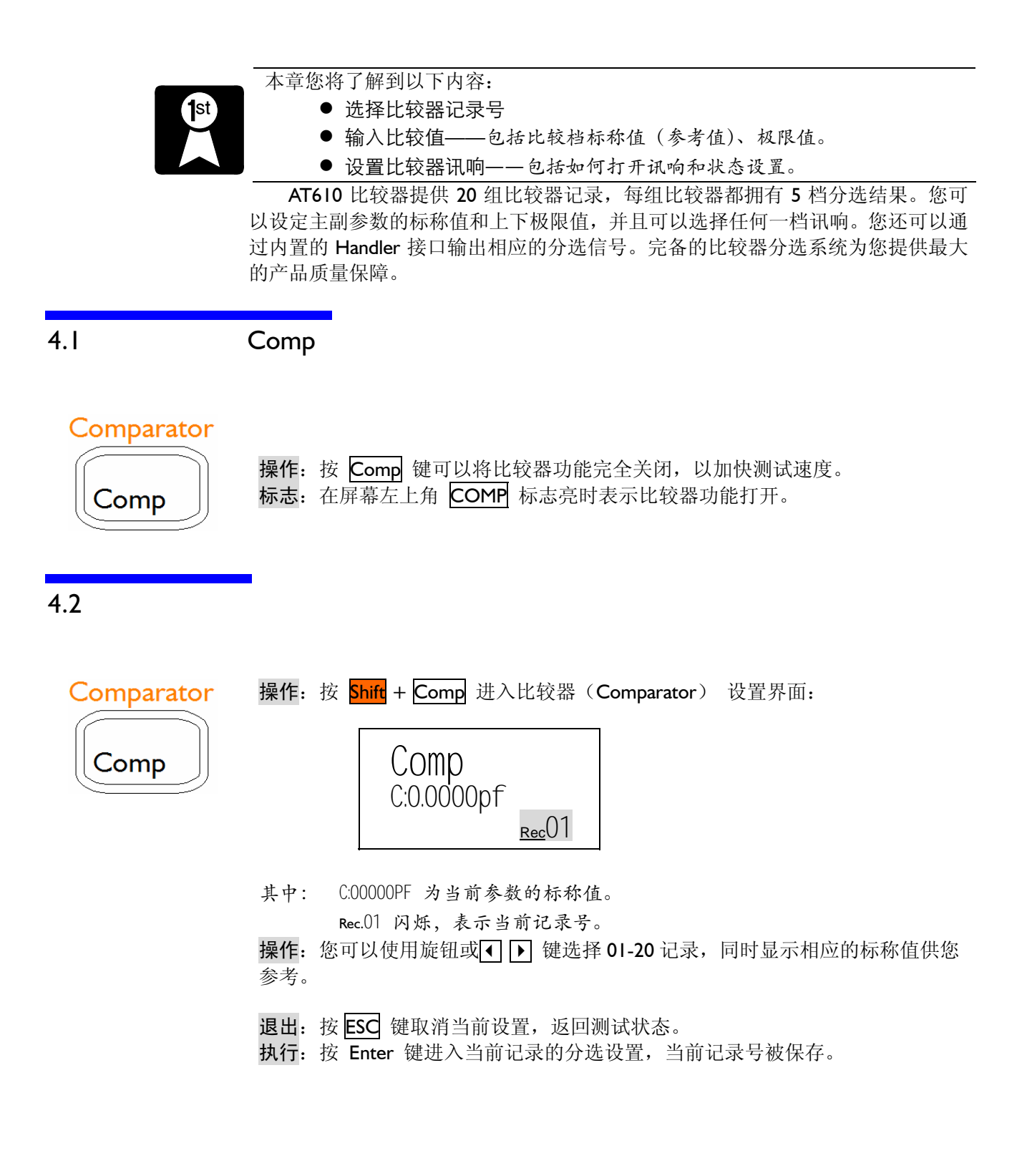

Comparator Comp

操作: 按 Shift + Comp 进入比较器(Comparator) 设置界面并选择好记录号按 Enter 进入极限参考值输入界面。 ◎ 参见上一节"记录号选择"。

分选设置共分 0~5 六页: 退出: 按 ESC 键返回测试状态。 如何选择页面:使用旋钮更改页面。

第 0, 1 页用于输入标称值:

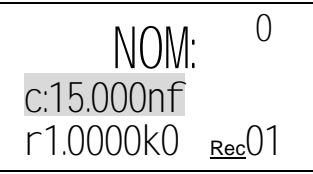

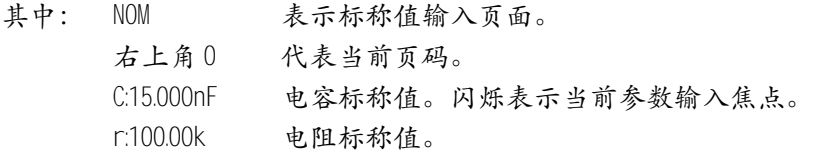

如何选择参数: 使用1 → 键改变参数焦点。

如何修改数值: 按 Enter 键或直接按数字键输入数值。

例如:输入 1.2345μF

- 1. 直接按数字 Ⅱ 键开始输入数字。
- 2. 输入完 1.2345 后,准备输入单位。
- 3. 单位使用 Shift 键换档至第二功能, 输入倍率单位μ。
- 4. 输入完成, 返回到选择状态。

第 1,2 面用于输入 D, Q 的上下限; 第 3,4,5 面用于输入比较档百分比上下限。

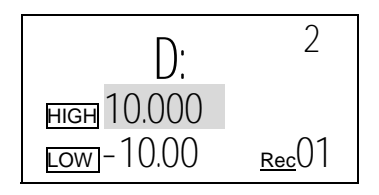

其中: *D* 表示损耗输入页面。 *Q* 表示品质因数 *P1, P2, P3* 档号百分比输入 HIGH 上限

LOW 下限

#### $4.4$

操作: 按 Shift + Rate 切换到讯响设置(Beeper)界面。 **Beeper** Rate *Alarm: off* 您可以使用旋钮或1 ▶ 键选择关或五档讯响结果: *OFF, P1, P2, P3, AUX, NG*  退出: 按 ESC 键取消当前设置, 返回测试状态。

- 执行: 按 Enter 键保存设置, 返回测试状态。
- 标志: 屏幕左上角讯响标志 ("3)打开, 表示蜂鸣器打开。

 $4.5$ 

请参考下图理解 AT610 的分选机制:

AT610 具有增强分选判别机制。

PI,P2,P3 用来指示主参数合格与否, 如果不合格则 NG 指示灯亮, 分选结束, 合格 则指示灯 PI~P3 亮,继续执行副参数比较。

AUX 用来指示副参数合格与否, 如果不合格在 AUX 指示灯亮, 合格则熄灭。 NG 主副参数其中一项不合格则 NG 亮。

主参数 PI 和副参数全合格

主参数 PI 合格、副参数不合格

主参数不合格

几种会出现的分选指示:

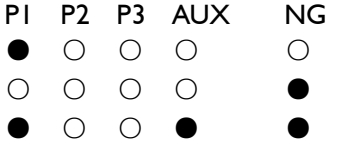

#### 中国总代理:深圳市朗普电子科技有限公司 www.17Lp.com Email:Lp@df17.com

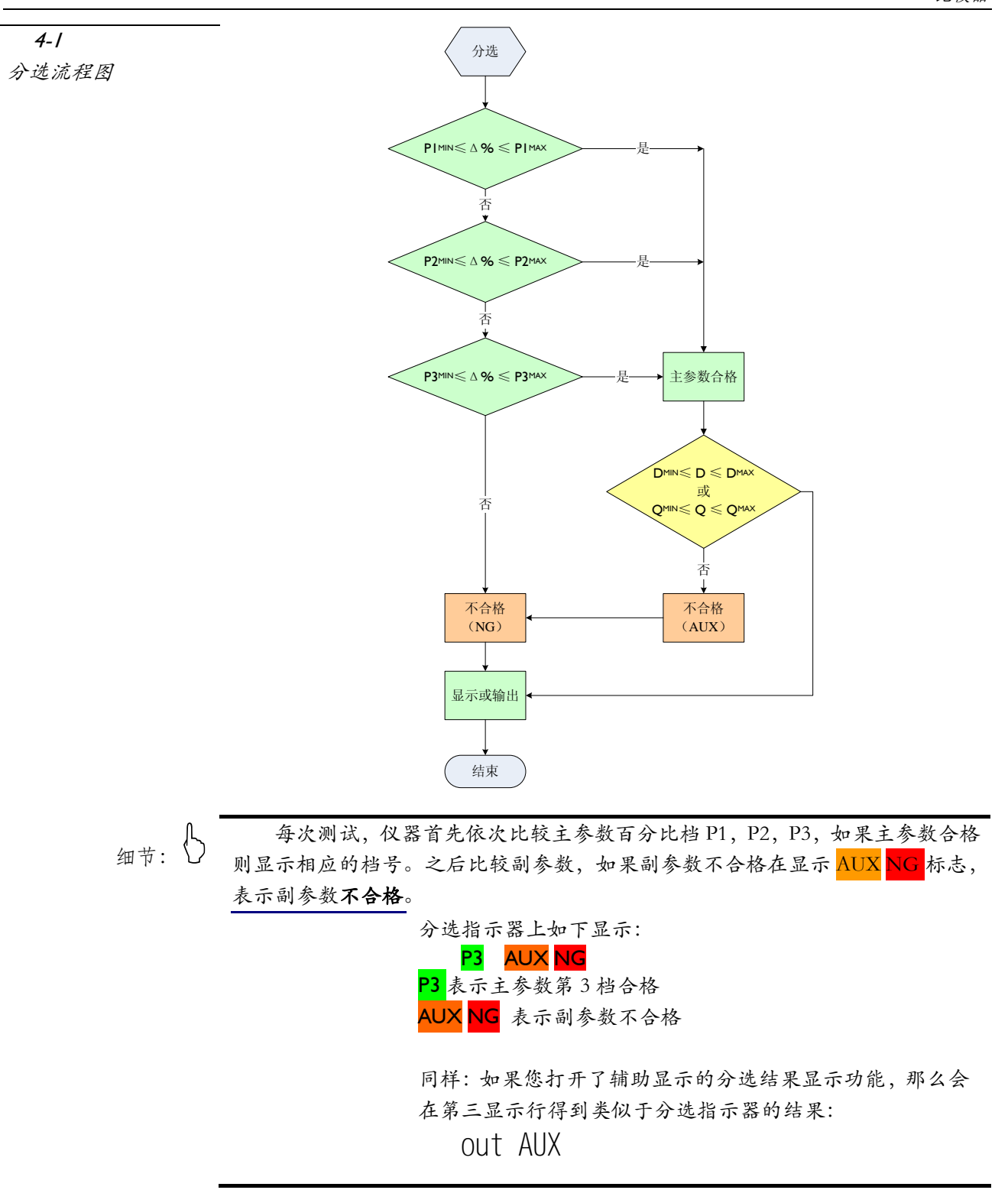

## 5 处理机(Handler)接口

[1st

您将了解到以下内容:

● 接线端

如何连接和接口原理图

周期表

AT610 为用户提供了功能齐全的处理机接口,该接口包括了分选输出、EOC(测 试完成信号)、TRIG(外部触发启动)输入和比较器记录号输入等信号。通过此接 口,仪器可方便的与用户系统控制组件完成自动控制功能。

 $5.1$ 

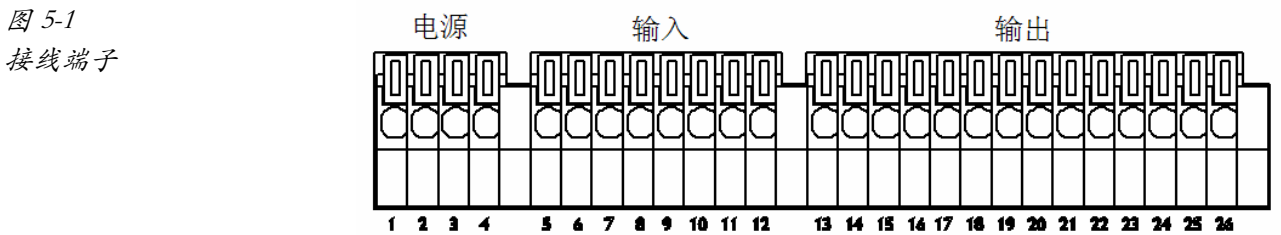

#### 电源供给端

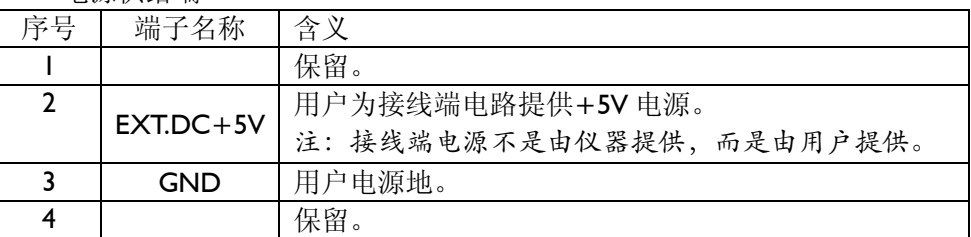

外部控制信号输入端

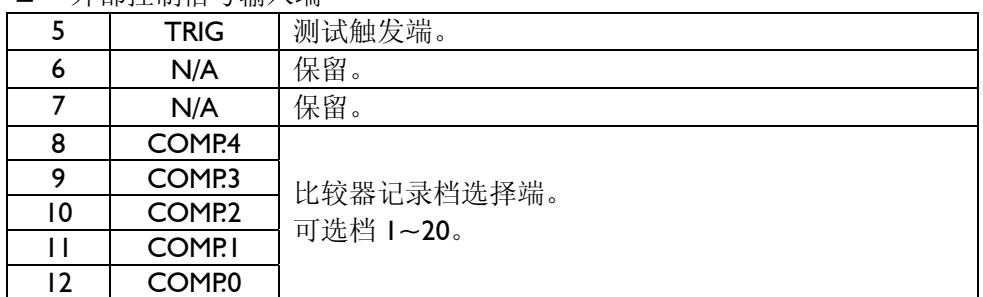

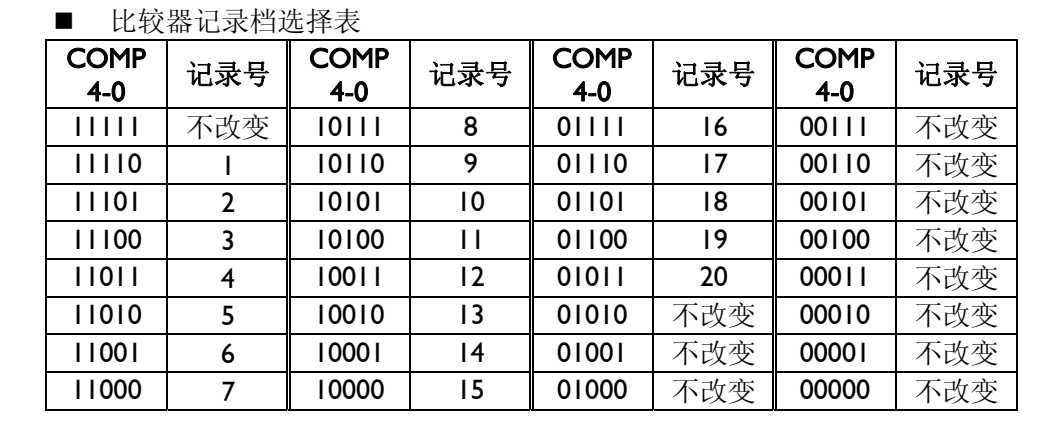

#### 外部输出信号端

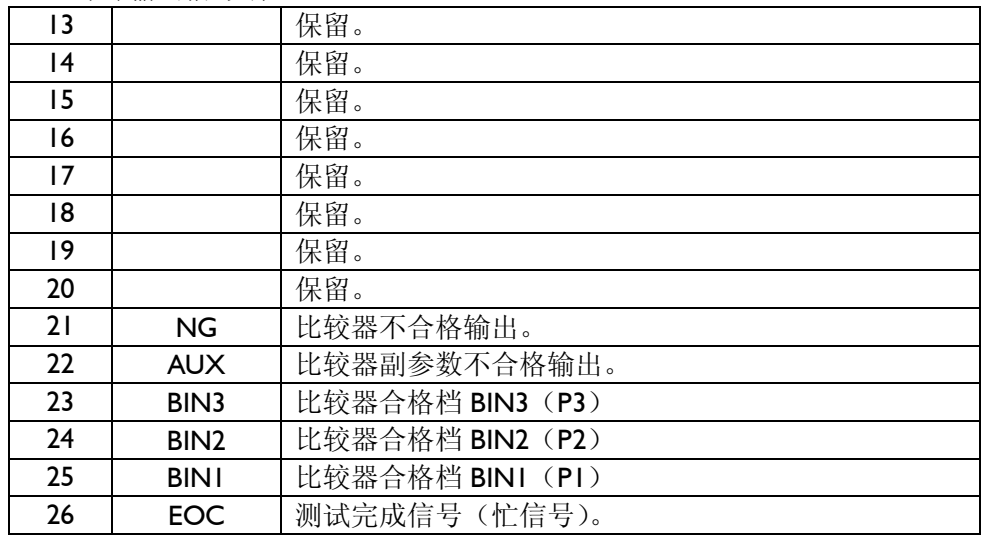

 $5.2$ 

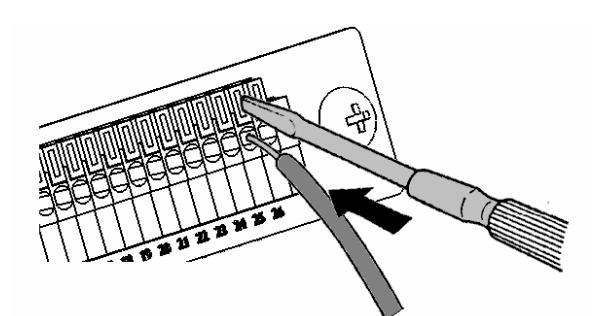

- 1. 使用一字改锥下压锁紧钮。
- 2. 按下锁紧钮后,插入电缆。
- 3. 释放锁紧钮,电缆将被锁紧。

插入或取下电缆,使用上述同样的步骤。

建议线径: 单芯 φ0.65mm (AWG #22) 多芯 0.32mm2 (AWG #22) 线径极限: AWG #16-24. 剥线长度: 4~5mm 锁紧钮下压工具:一字改锥(轴径φ3,尖端宽 2.6mm)。

#### ■ 电气参数

电源要求: +5~8VDC 输出信号: 内置上拉电阻的集电极输出。 光耦隔离。 低电平有效。

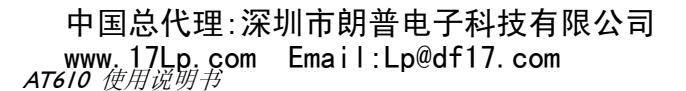

最大电压:电源电压。 输入信号: 光耦隔离。 低电平有效。 最大电流: 50mA 注意:为了避免损坏接口,电源电压勿超出电源要求。 为了避免损坏接口,请在仪器关闭后接线。 如果输出信号用户用于控制继电器,继电器必须使用反向能量释放二极管。 ■ 输入端原理图 图 5-2 输入端原理图 EXT.DCV 4 1  $\frac{1}{3}$   $\left| \bigcup_{\lambda} \bigotimes_{i=1}^{\infty} \frac{1}{2} \right|$   $\left| \bigotimes_{i=1}^{\infty} \frac{1}{2} \right|$ 2 INPUT  $\frac{1}{499}$  输出端原理图 图 5-3 EXT.DCV 输出端原理图 **R** y.<br>.4.99k 1 4  $\stackrel{\scriptscriptstyle\mathrm{d}}{\circ}$  output ァク 2 3 GND  $5.3$ 图 5-3 t2 下次触发允许 输出端原理图 *TRIG* 测量周期  $t3$  t4 t5 *EOC* t6 *OUTPUT* 前一状态 有效  $\times\times\times\times$ t1

*COMP.4-0* 前一记录号 新 有效

中国总代理:深圳市朗普电子科技有限公司<sup>32</sup> www.17Lp.com Email:Lp@df17.com

TEL:0755-88851600 FAX:0755-88850515

t7

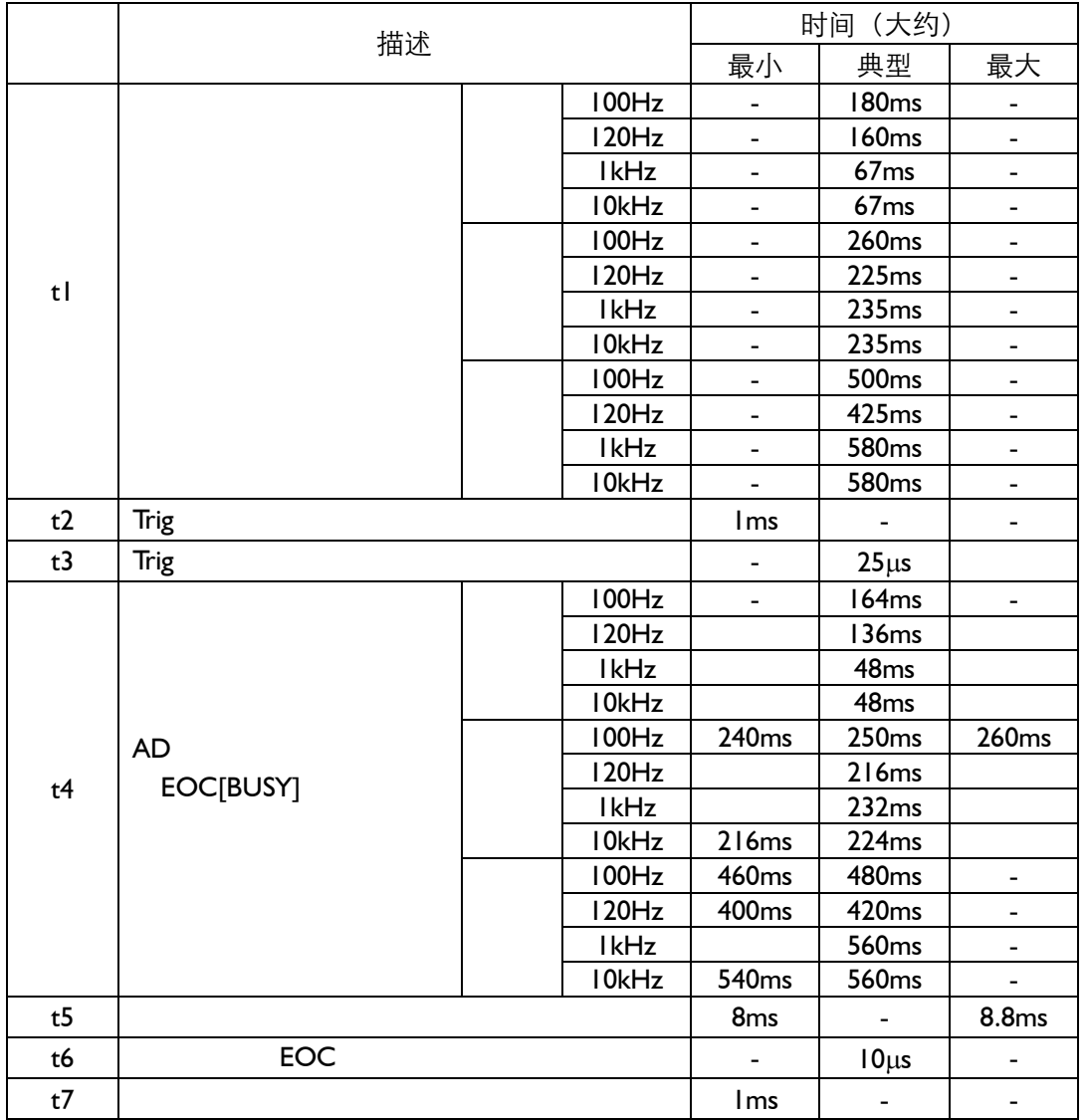

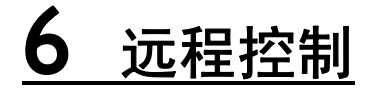

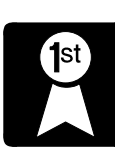

本章您将了解到以下内容:

- 介绍 RS-232 接口
- z RS-232 连接。
- z 允许 RS-232 接口进行通信。
- 选择波特率。
- z 软件协议。

AT610 可使用内置的 RS-232 接口与计算机进行通信, 完成所有仪器功能。 通过标准 SCPI 命令,用户还可以方便地编制各种适合自身的采集系统。

#### 6.1 RS232C

RS-232 是目前广泛采用的串行通讯标准, 也称为异步串行通讯标准, 用于实 现计算机与计算机之间、计算机与外设之间的数据通讯。RS 为"Recommended Standard"(推荐标准)的英文缩写, 232 是标准号,该标准是美国电子工业协会 (EIA)1969 年正式公布的标准,它规定每次一位地经一条数据线传送。

大多数串行口的配置通常不是严格基于 RS-232 标准: 在每个端口使用 25 芯连 接器(现在的计算机基本使用 9 芯连接器)的。最常用的 RS-232 信号如表所示:

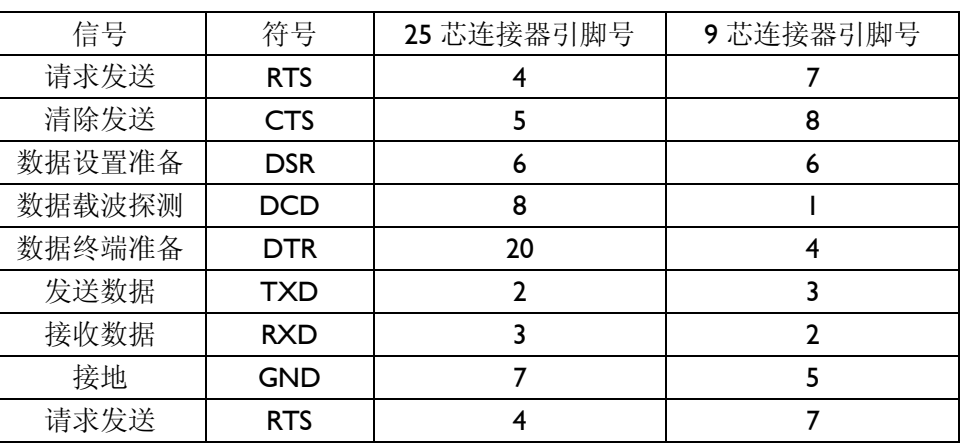

6-1 RS-232

除此之外, RS232 还有有最小子集:

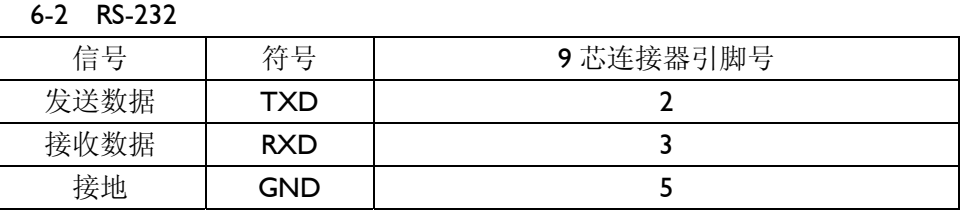

 $\begin{cases} \end{cases}$  AT610 RS232

中国总代理:深圳市朗普电子科技有限公司 www.17Lp.com Email:Lp@df17.com

#### 6.2 RS232C

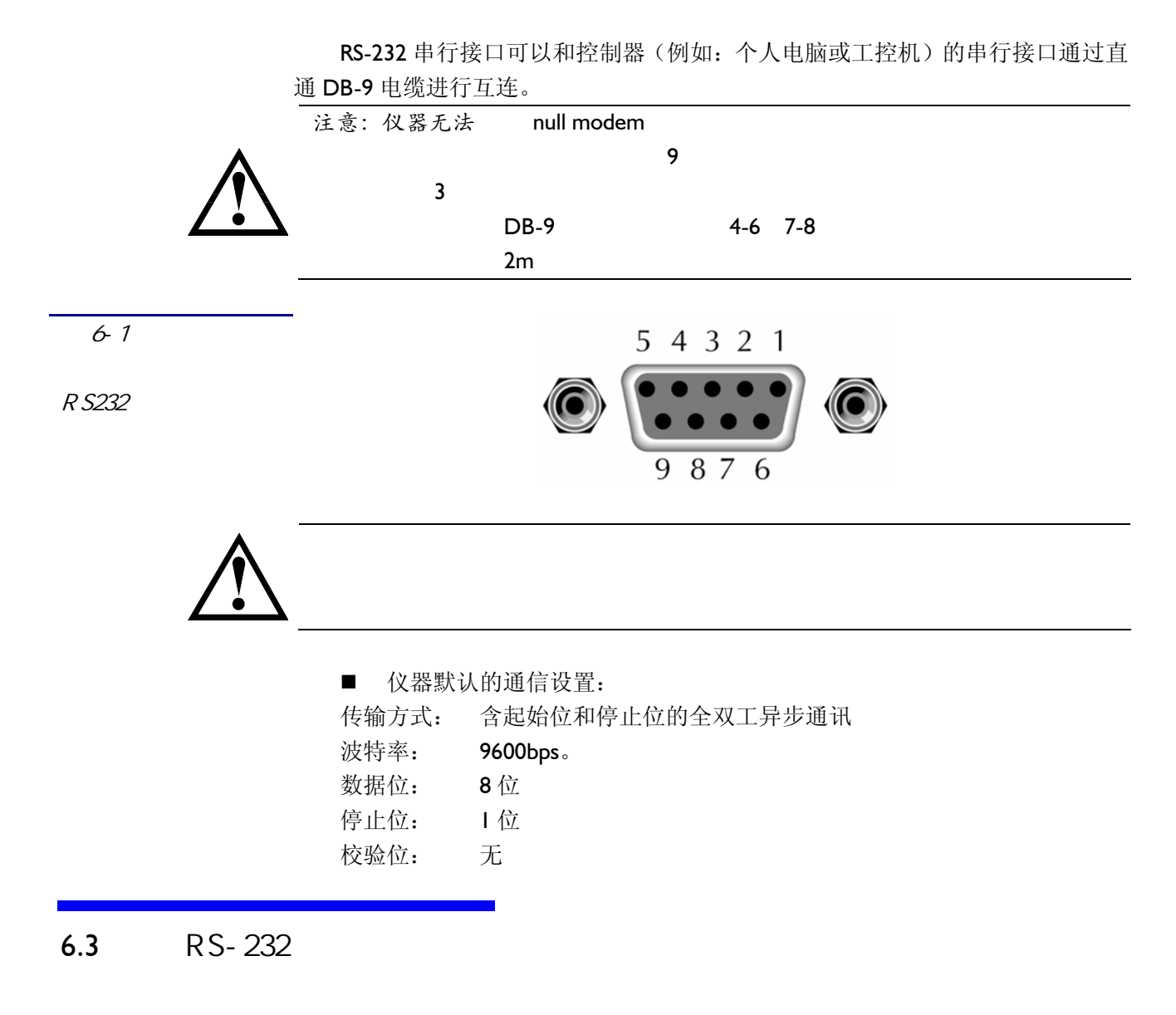

连接好仪器和计算机电缆,用户还必须在仪器上通过前面板操作开启 RS232 功 能。

/ 远程控制的操作,请参阅"第三章"。

#### $6.4$

由于 AT610 使用了 RS-232 标准的最小子集, 不使用硬件握手信号, 因此为了 减小通讯中可能的数据丢失或数据错误的现象, AT610 使用软件握手, 高级语言软 件工程师应严格按以下握手协议,进行计算机通讯软件的编制:

## 中国总代理:深圳市朗普电子科技有限公司

AT610 使用说明书

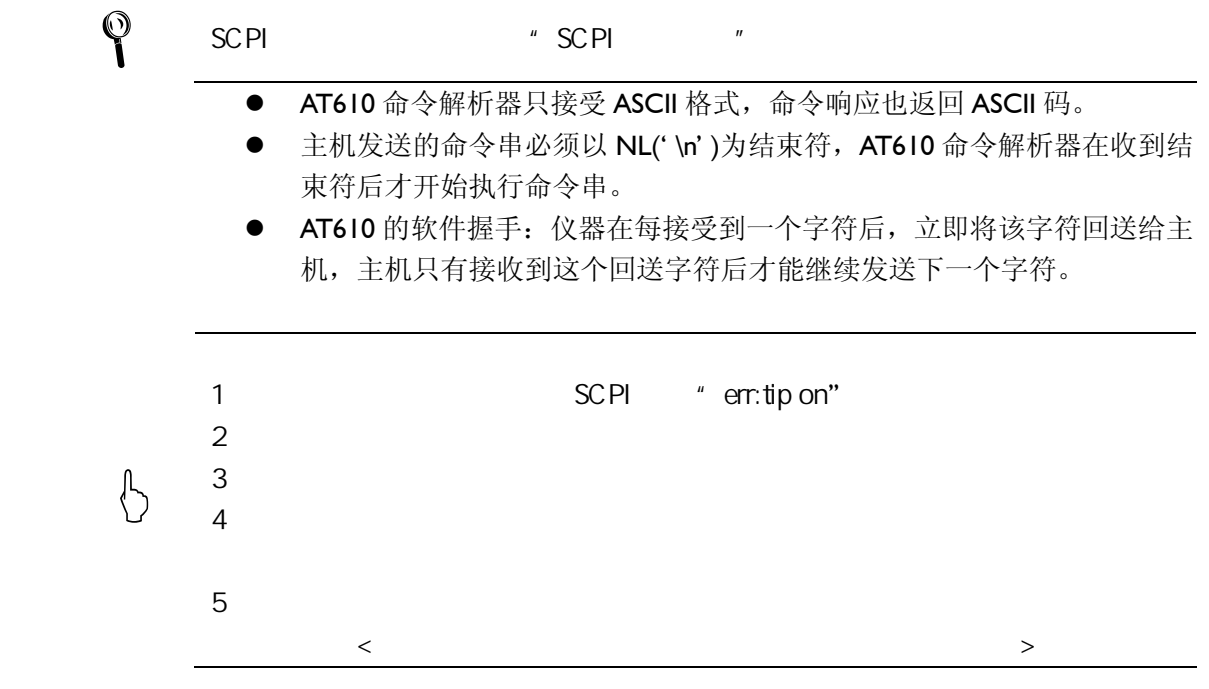

#### 6.5 SCPI

SCPI-Standard Commands for Programmable Instruments 可程控仪器标准命令) 是安柏科技采用的一种用于测试仪器的通用命令集。SCPI 亦称为 TMSL-Test and Measurement System Language(测试系统语言)由 Agilent Technologies 根据 IEEE488.2 扩展开发,至今已被测试设备制造商广泛采用。

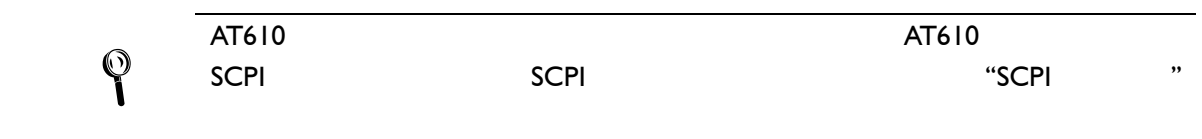

## 7 SCPI 命令参考

#### 本章包括以下几方面的内容:

- z 命令解析器——了解命令解析器的一些规则。
- z 命令语法——命令行的书写规则
- 查询语法——查询命令的书写规则
- z 查询响应——查询响应的格式
- z 命令参考

本章节提供了 AT610 使用的所有的 SCPI 命令,通过这些 SCPI 命令,可以完全 控制仪器所有功能。

7.1 命令串解析

主机可以发送一串命令给仪器, 仪器命令解析器在捕捉到结束符(\n)或输入 缓冲区溢出后开始解析。

#### func:imp:type cd;:freq 10000

AT610 命令解析器负责所有命令解析和执行, 在编写程序前您必须首先对其解 析规则有所了解。

命令解析器解析规则:

- 1. 命令解析器只对 ASCII 码数据讲行解析和响应。
- 2 命令解析器的输入缓冲区大小为 70 字节,超出的字节被忽略。

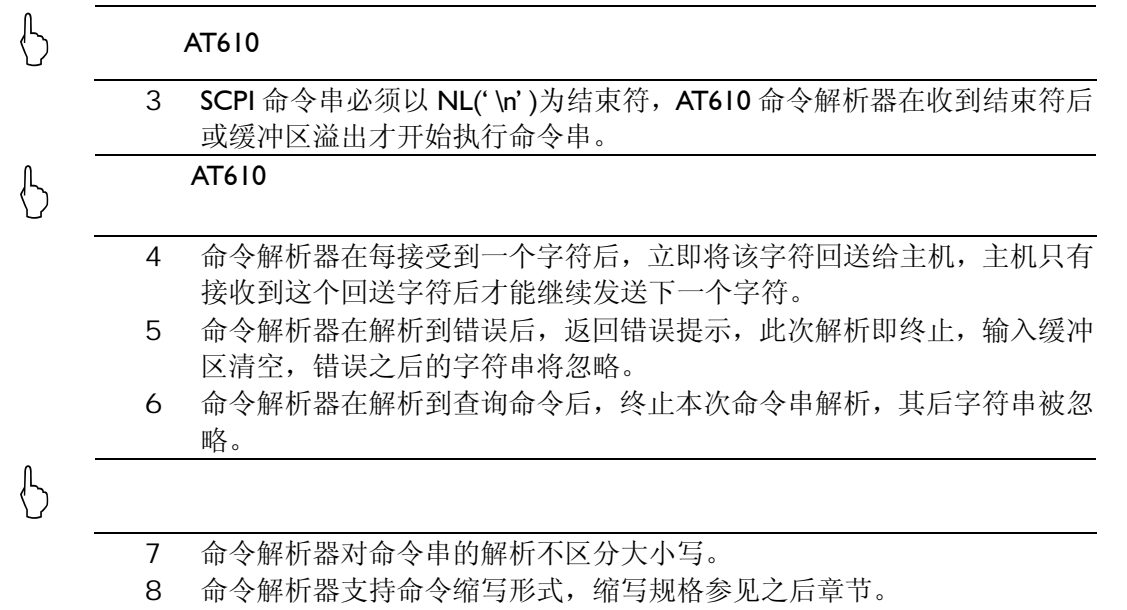

 $7.2$ 

本章使用了一些符号,这些符号并不是命令树的一部分,只是为了能更好的对

37 中国总代理:深圳市朗普电子科技有限公司 www.17Lp.com Email:Lp@df17.com

TEL:0755-88851600 FAX:0755-88850515

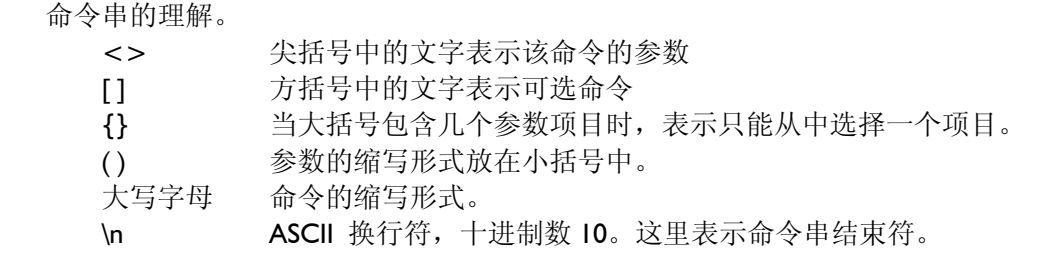

 $7.3$ 

对 SCPI 命令采用树状结构的,在这里最高级称为子系统命令。只有选择了子 系统命令,该其下级命令才有效, SCPI 使用冒号(:) 来分隔高级命令和低级命令。

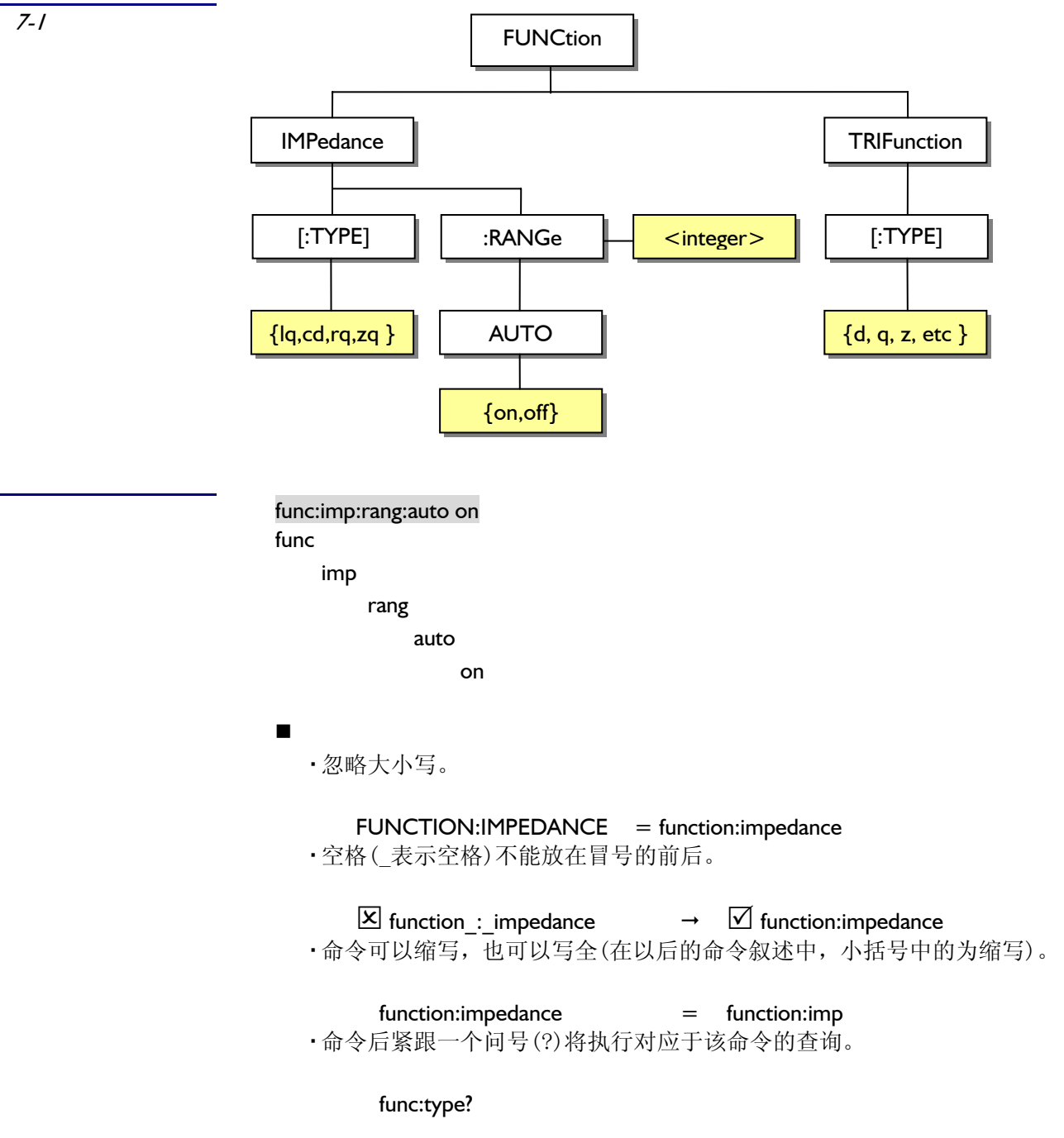

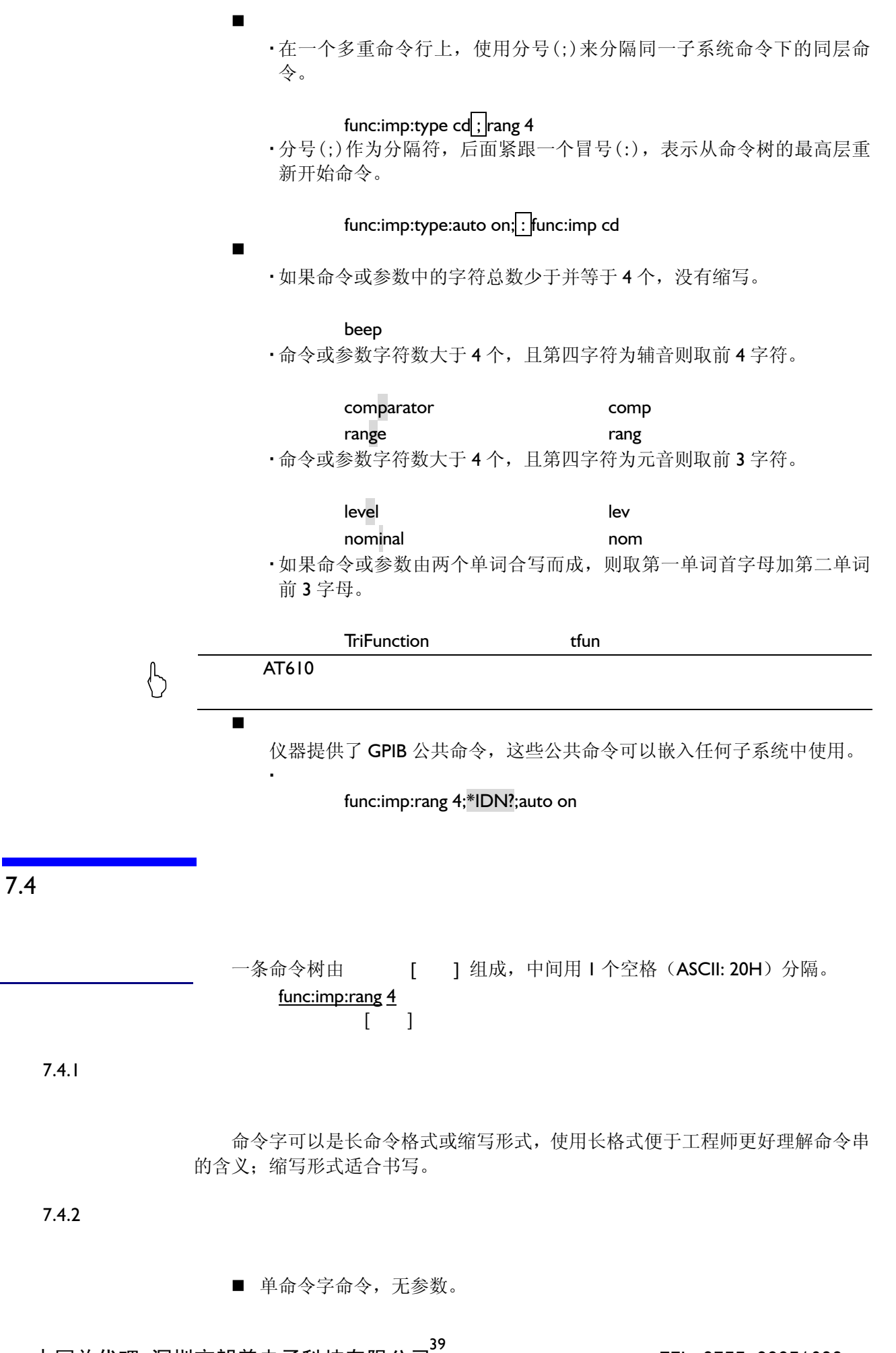

中国总代理:深圳市朗普电子科技有限公司 www.17Lp.com Email:Lp@df17.com

TEL:0755-88851600 FAX:0755-88850515

#### corr:open

- 参数可以是字符串形式, 其缩写规则仍遵循上节的"命令缩写规则"。 func:imp cd
- 参数可以是数值形式,支持三种格式。

 *integer*:整数  $|23, +123, -123|$ 

- *float*: 浮点数
	- AT610 命令解析器支持两者浮点数格式:
	- 1. 标准浮点数: 1.23, -1.23, 1.23E+4, +1.23e-4
	- 2. 倍率表示的浮点数: | 1.23k 1.23M 1.23G 1.23u  $7 - 1$

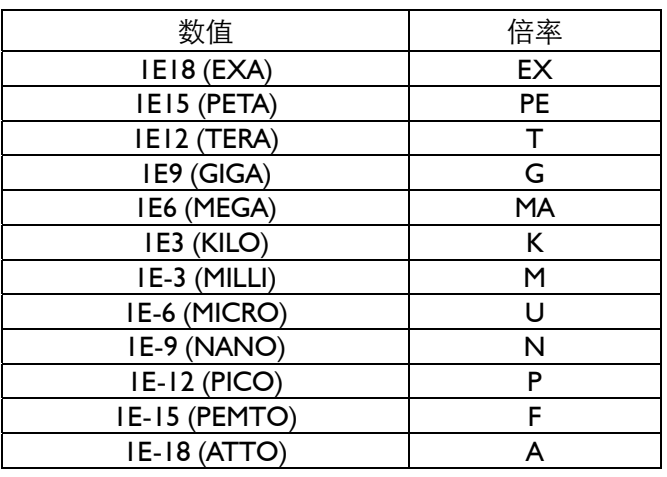

 $7.4.3$ 

AT610 命令解析器只接受允许的分隔符,除此之外的分隔符命令解析器将提示 "Invalid separator(非法分割符)"错误。这些分隔符包括: ; 分号,用于分隔两条命令。 func:imp:type  $RQ$ ; :freq 100hz : 冒号,用于分隔命令树,或命令树重启动。 func : imp : type RQ; : freq Ikhz ? 问号,用于查询。 freq $?$ □ 空格,用于分隔参数。 freq 100hz

 $7.5$ 

 $\bigotimes$  and  $\bigotimes$  and  $\bigotimes$  and

 $\uparrow$ 

所有命令都是按子系统命令顺序进行解释,下面列出了所有 AT610 使用的子系

- 统
	- FUNCtion 参数子系统
	- FREQuency **频率子系统**
	- VOLTage 电压子系统
	- APERture 速度子系统
	- CORRection 清零校正子系统
	- COMParator 比较器子系统
	- SYSTem 系统子系统
	- TRIGger 触发子系统
	- ERRor 错误信息子系统
	- FETCh? 获取结果子系统

#### 公共命令:

- 
- 
- 
- \*IDN? 仪器信息查询子系统
- \*TRG 触发并获取结果子系统
	- $*$ RST  $*$

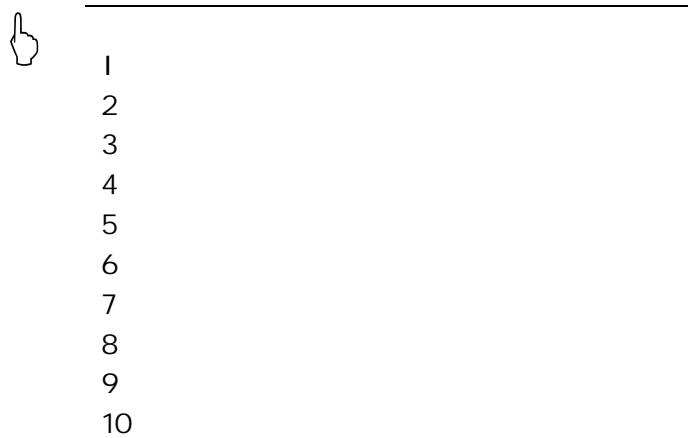

## 7.7 FUNCtion

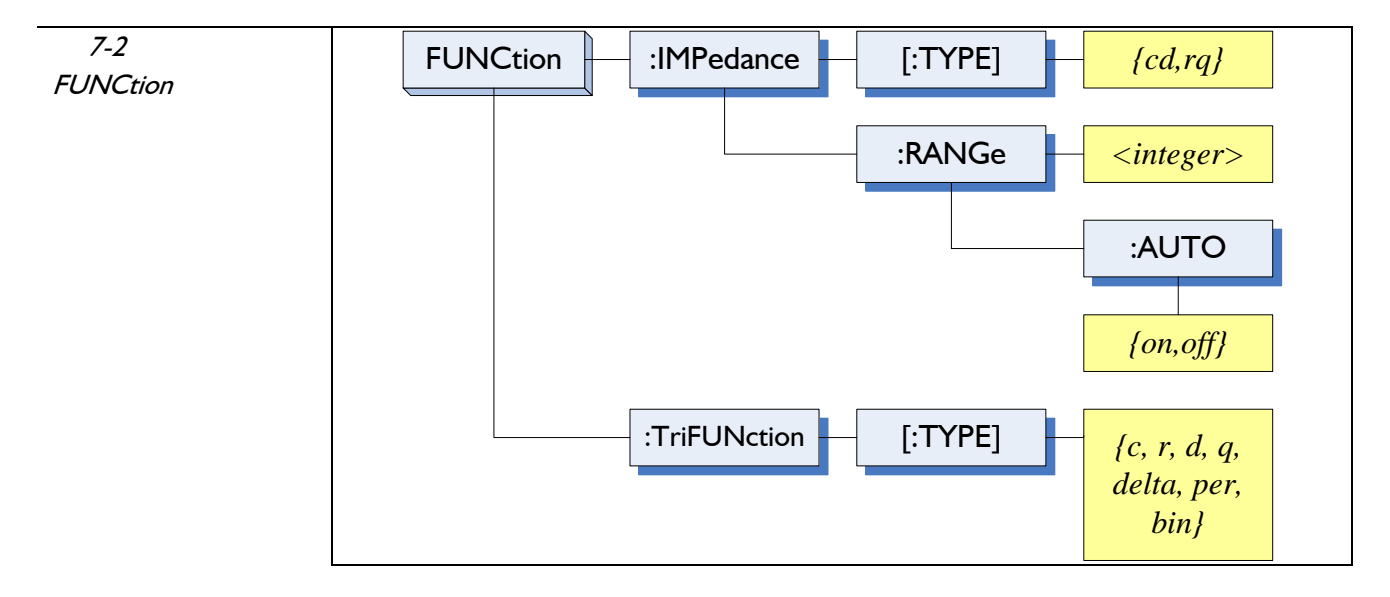

FUNCtion 子系统用来设置仪器测试功能,包括测试参数和量程设置。

#### :IMPedance[:TYPE]

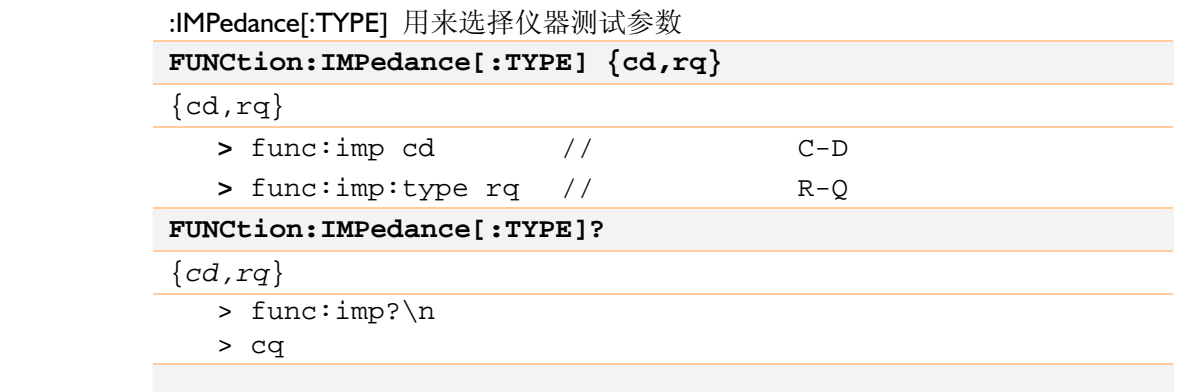

#### :IMPedance:RANGe

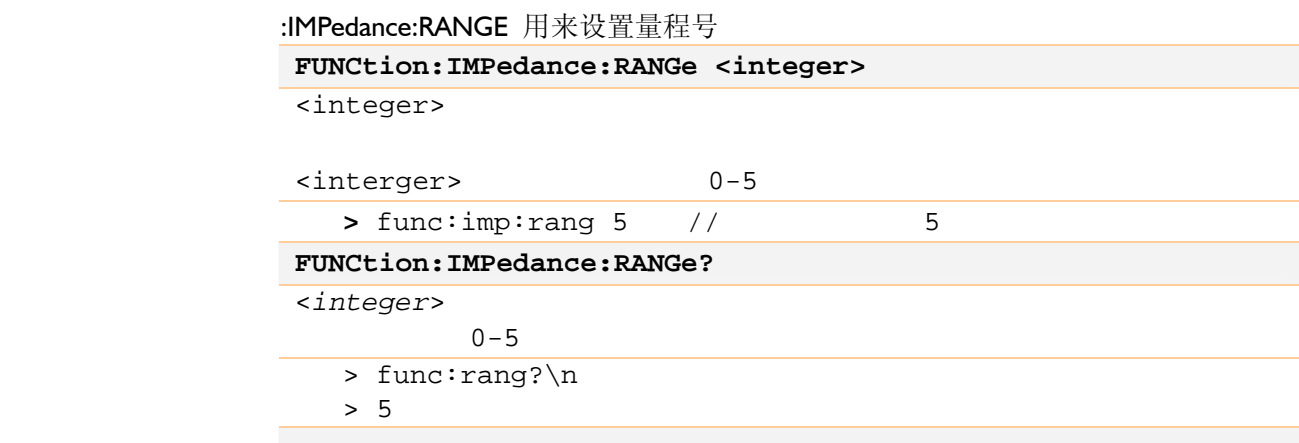

中国总代理:深圳市朗普电子科技有限公司<sup>42</sup> www.17Lp.com Email:Lp@df17.com

#### :IMPedance:RANGe:AUTO

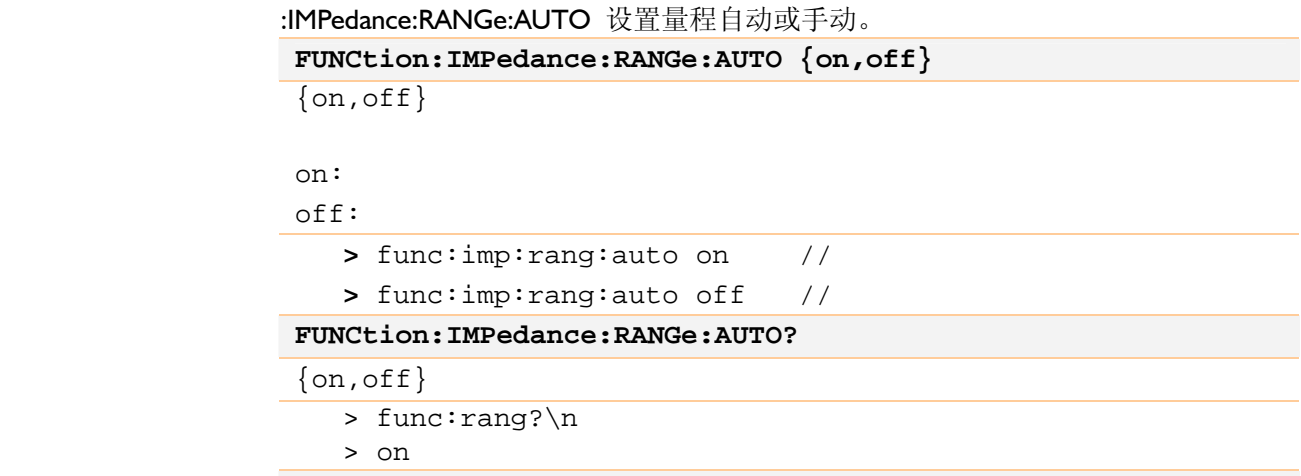

### :TriFUNction[:TYPE]

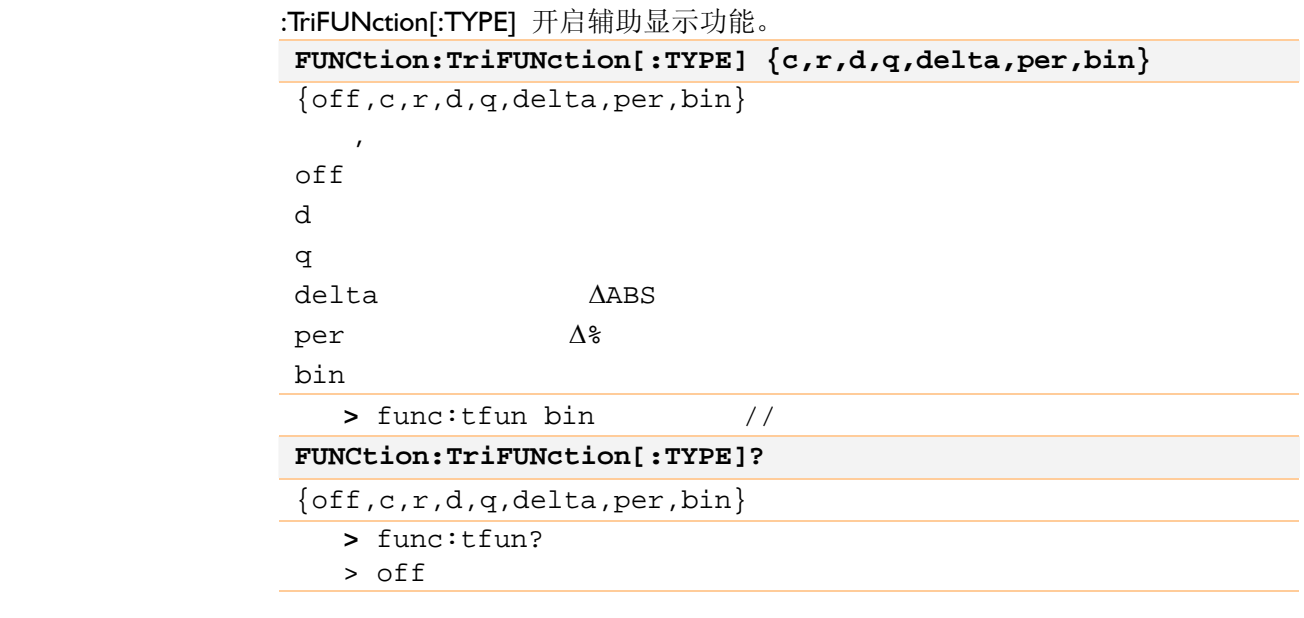

## 7.8 FREQuence

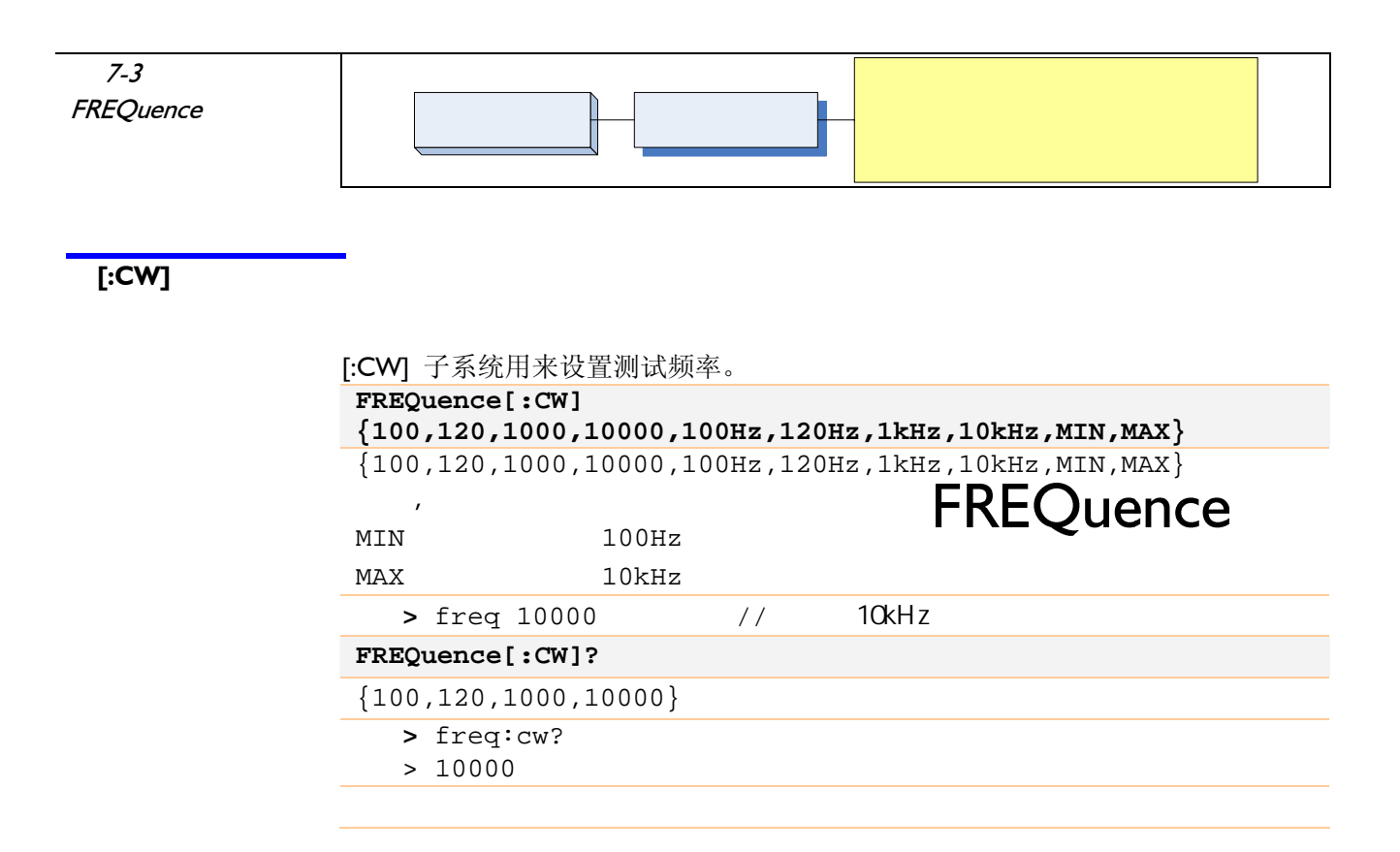

## 7.9 VOLTage

VOLTage 子系统用来设置信号源电平和内阻。

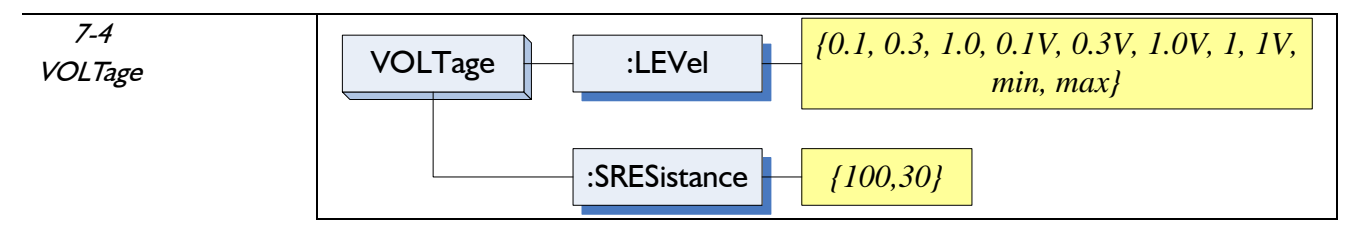

#### :LEVel

:LEVel 用来设置测试电平

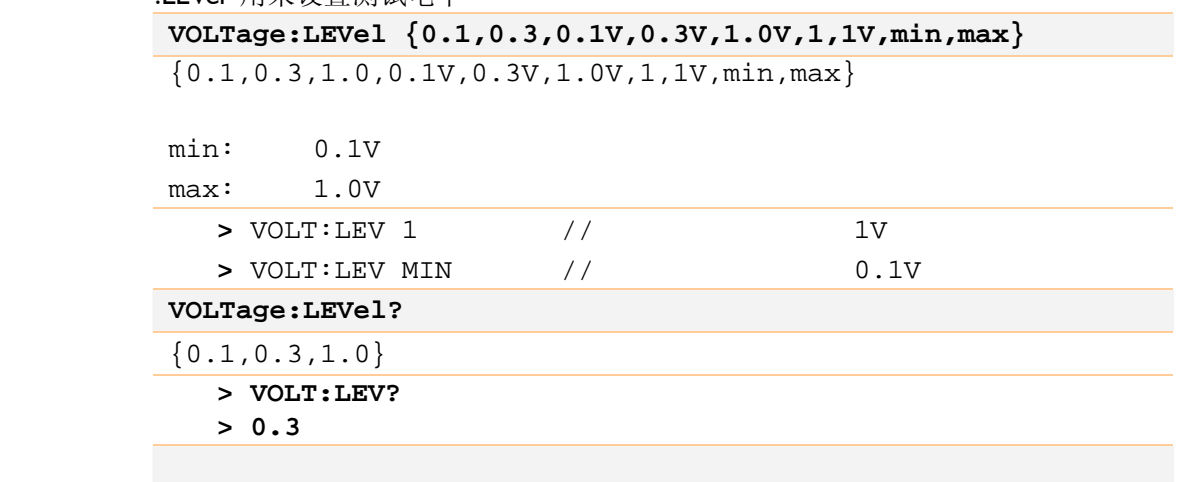

#### :SRESistance

:SRESistance 用来设置信号源输出阻抗(内阻)。

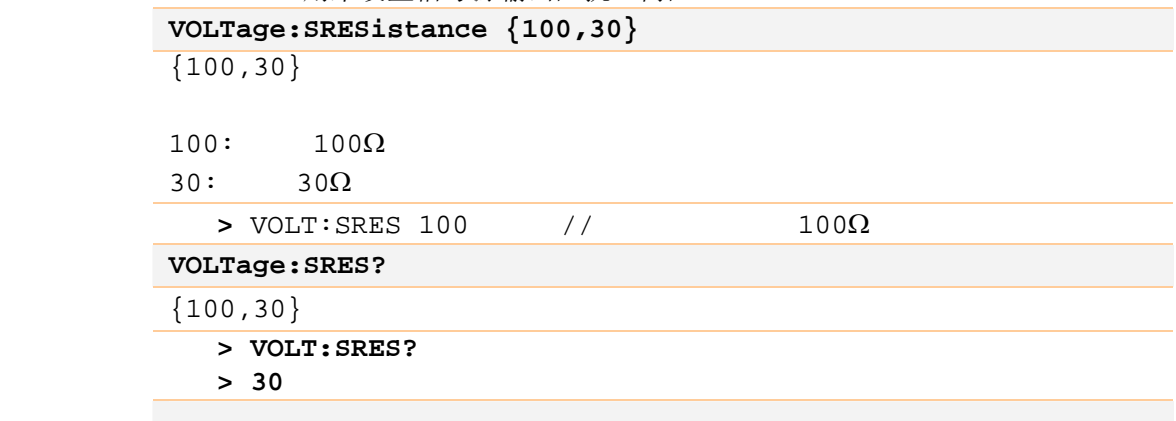

## 7.10 APERture

7-5 APERture APERture *{slow,medium,fast}* 命令语法: **APERture {slow,medium(med),fast}**  ${slow, medium(med), fast}$ slow medium med fast > APER fast // APERture?  ${s$ low, medium, fast}  $>$  APER? > fast

#### APERture 子系统用来对采样速度进行设置。

## 7.11 CORRection

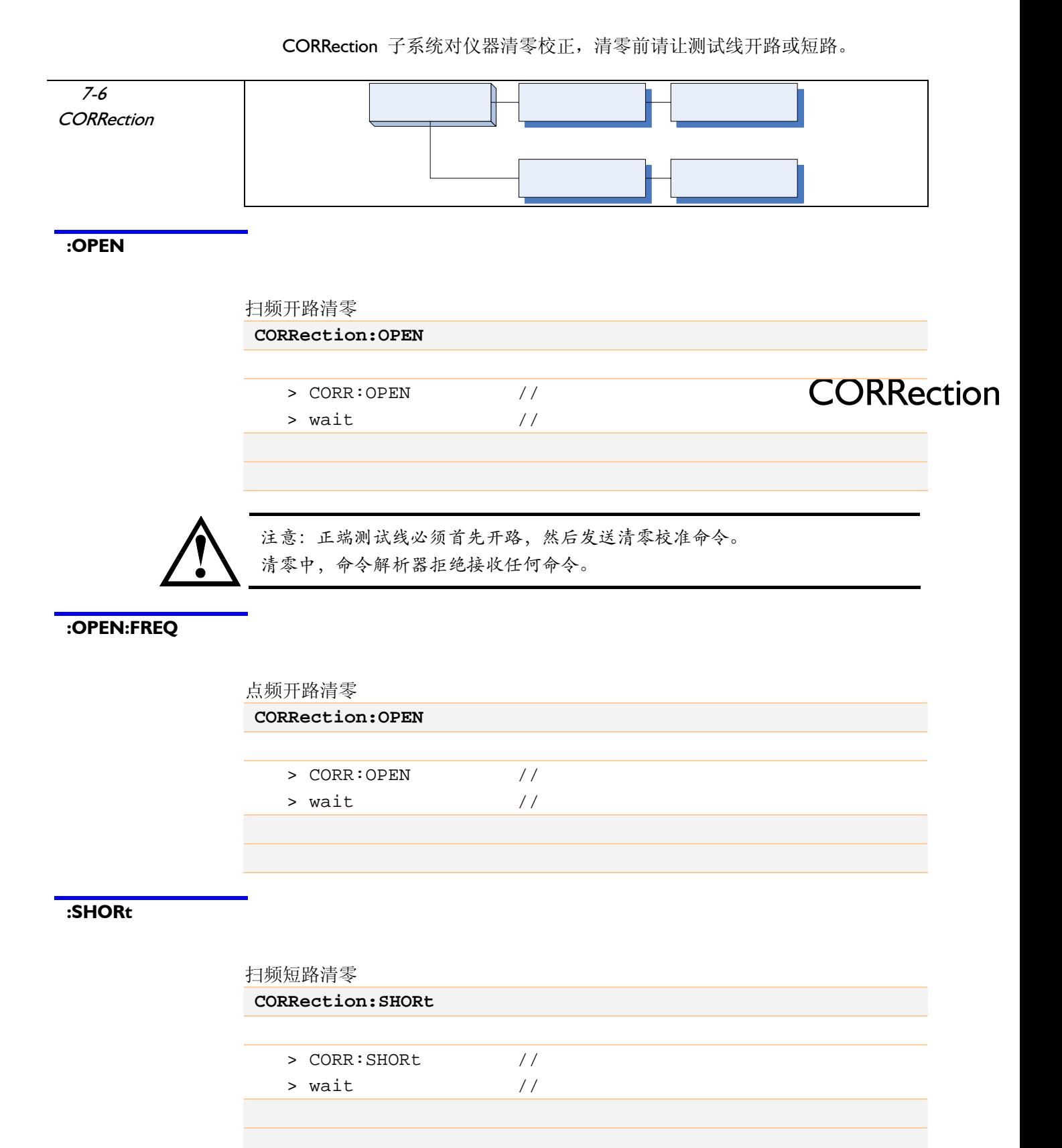

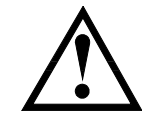

注意: 正端测试线必须首先短路,然后发送清零校准命令。 清零中,命令解析器拒绝接收任何命令。

#### :SHORt:FREQ

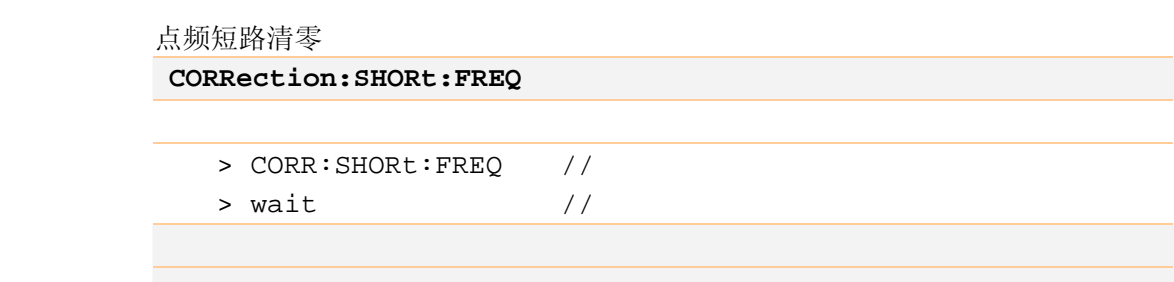

## 7.12 COMParator

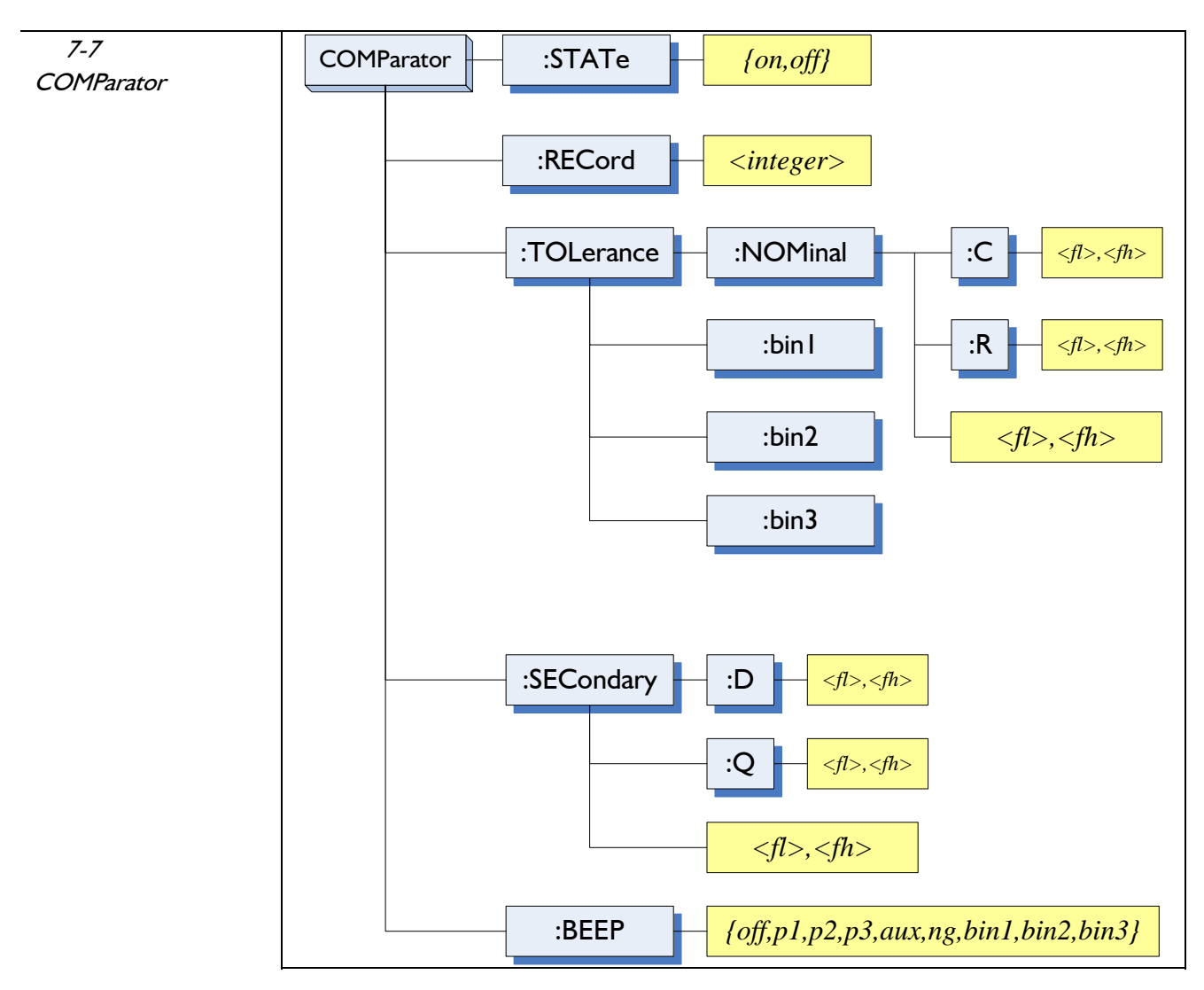

COMParator 子系统用来对比较器参数进行设置,包括记录号、极限参考值、 讯响设置。

#### :STATe

:STATe 用来打开或关闭比较器。

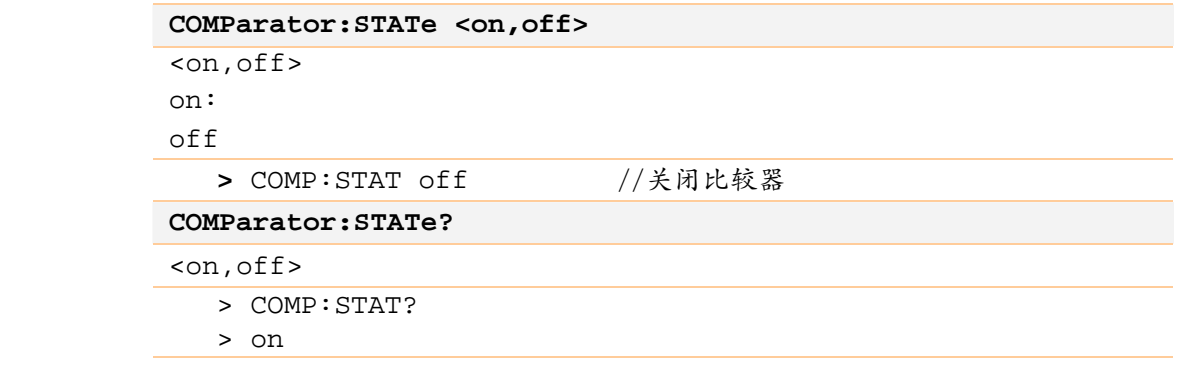

#### :RECord

:RECord 用来设置比较器记录号。

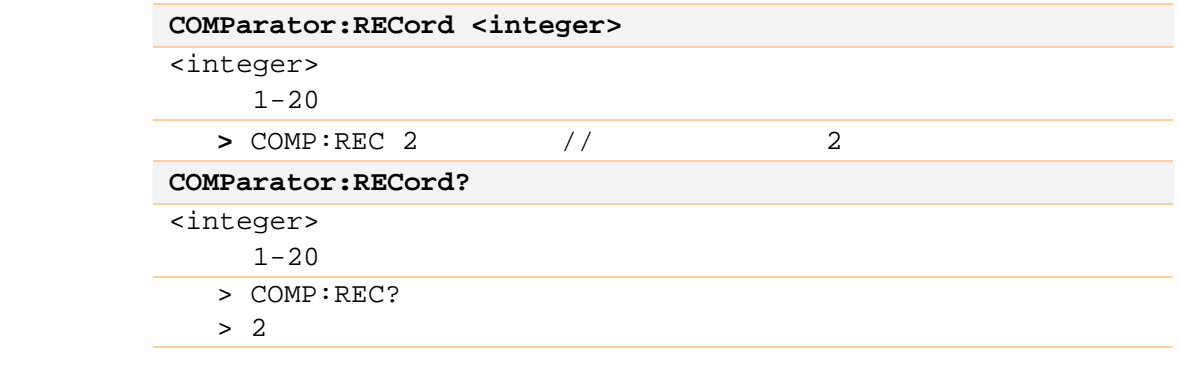

#### :TOLerance:NOMinal

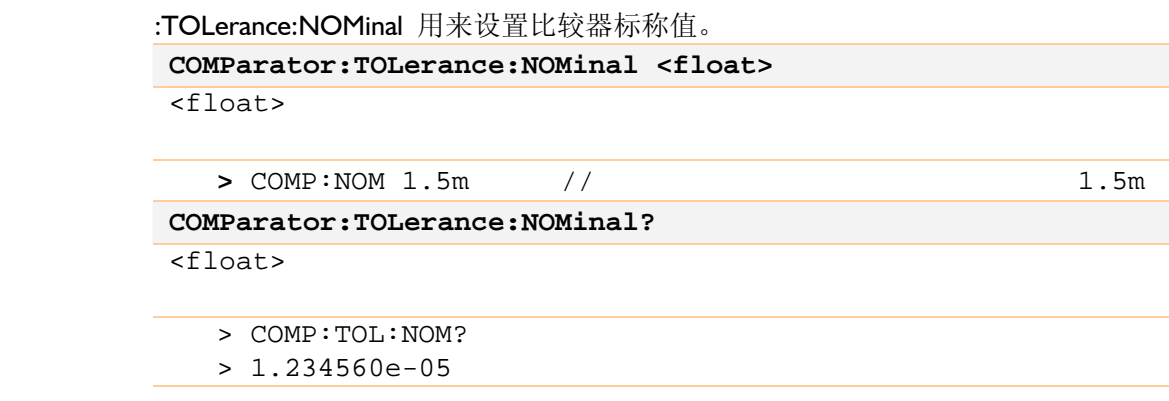

#### :TOLerance:NOMinal:C

```
 :TOLerance:NOMinal:C 用来设置比较器电容标称值。
命令语法: COMParator:TOLerance:NOMinal:C <float>
参数: <float> 
   > COMP: TOL: NOM: C 15n //
COMParator: TOLerance: NOMinal:C?<float>
   > COMP: TOL: NOM: C?
   > 1.5e-8
```
#### :TOLerance:NOMinal:R

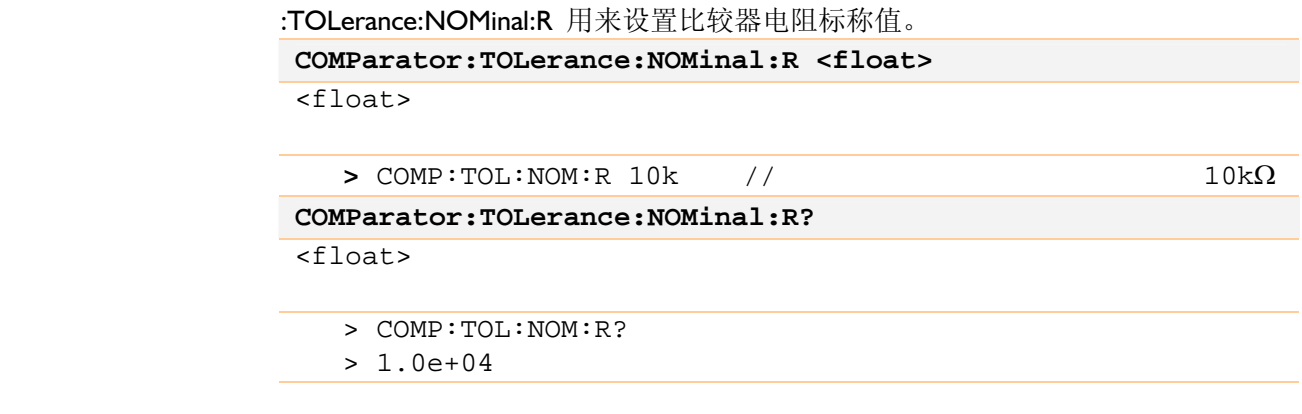

#### :TOLerance:BIN{1,2,3}

```
:TOLerance:BIN{1,2,3} 用来设置比较器百分比极限值。
COMParator: TOLerance: BIN1 <fl>, <fh>
COMParator:TOLerance:BIN2 <fl>,<fh> 
COMParator:TOLerance:BIN3 <fl>,<fh>
<fl>,<fh>
f1:fh:> COMP:TOL:BIN1 -10%,10% // P1 -10%~10%
  > COMP:TOL:BIN2 15,20 // P2 15%~20%
查询语法: COMParator:TOLerance:BIN1? 
COMParator:TOLerance:BIN2? 
COMParator:TOLerance:BIN3?
<fl>,<fh>
f1:fh:> COMP: TOL: BIN3?
  > -20.000, 20.000
```
#### :SECondary

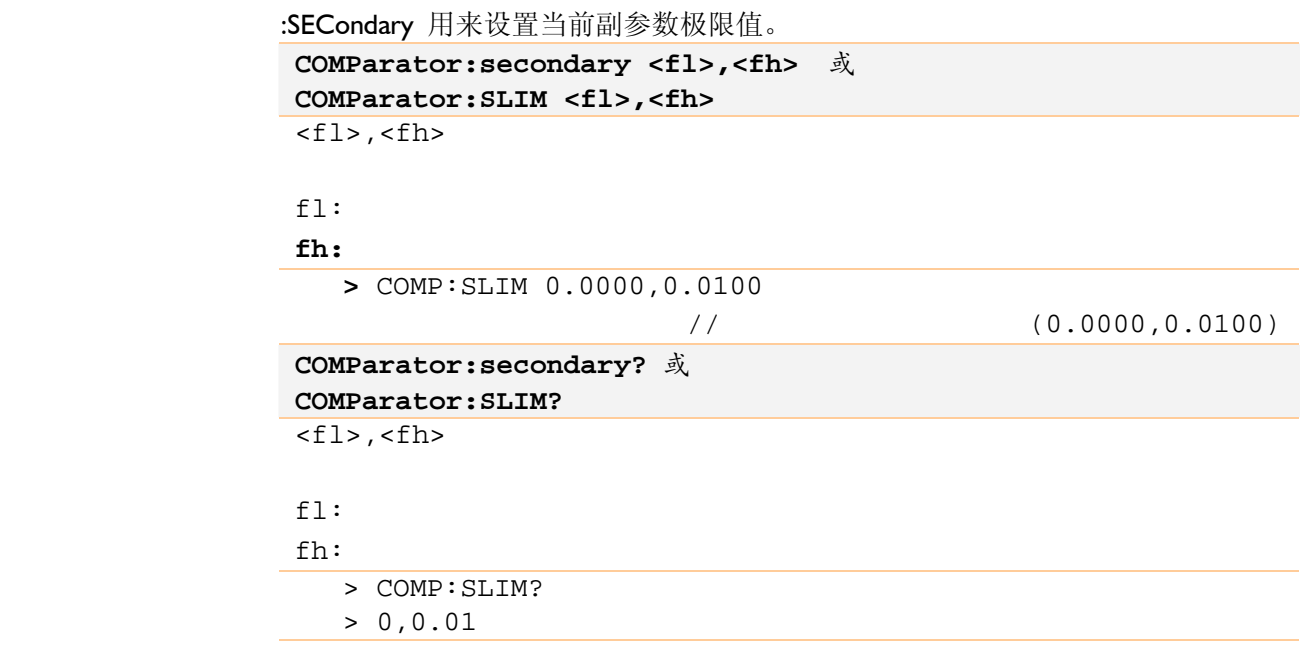

#### :SECondary:D

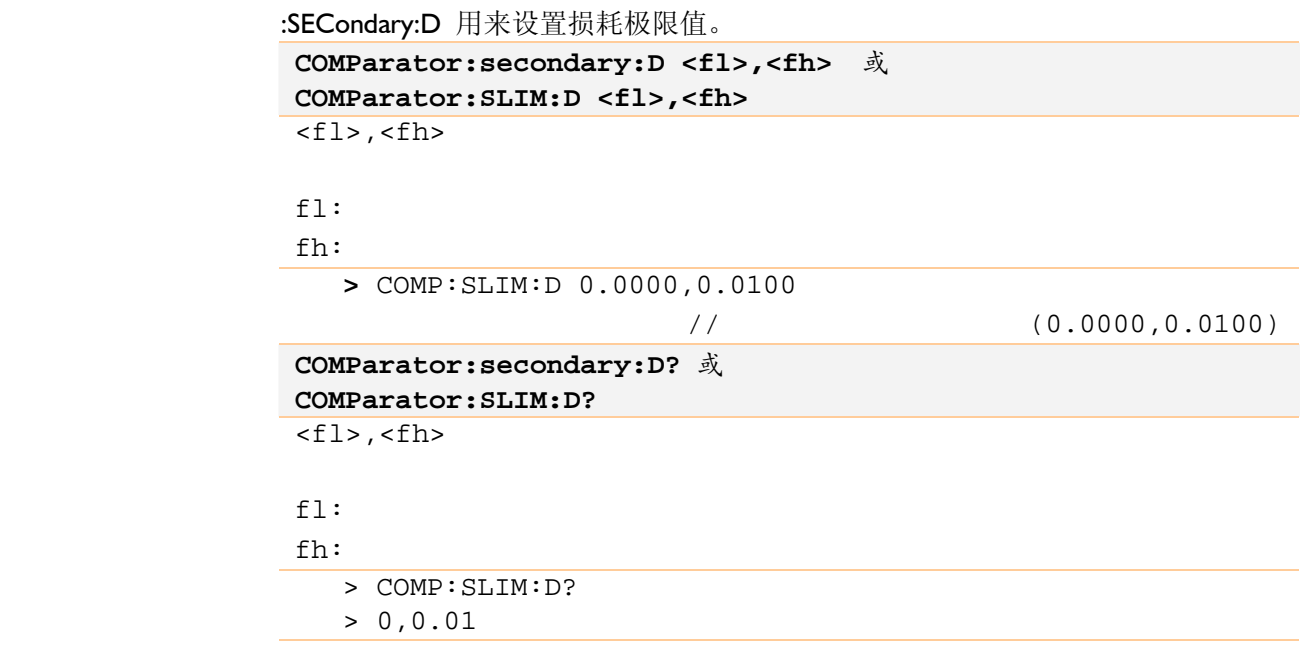

#### :SECondary:Q

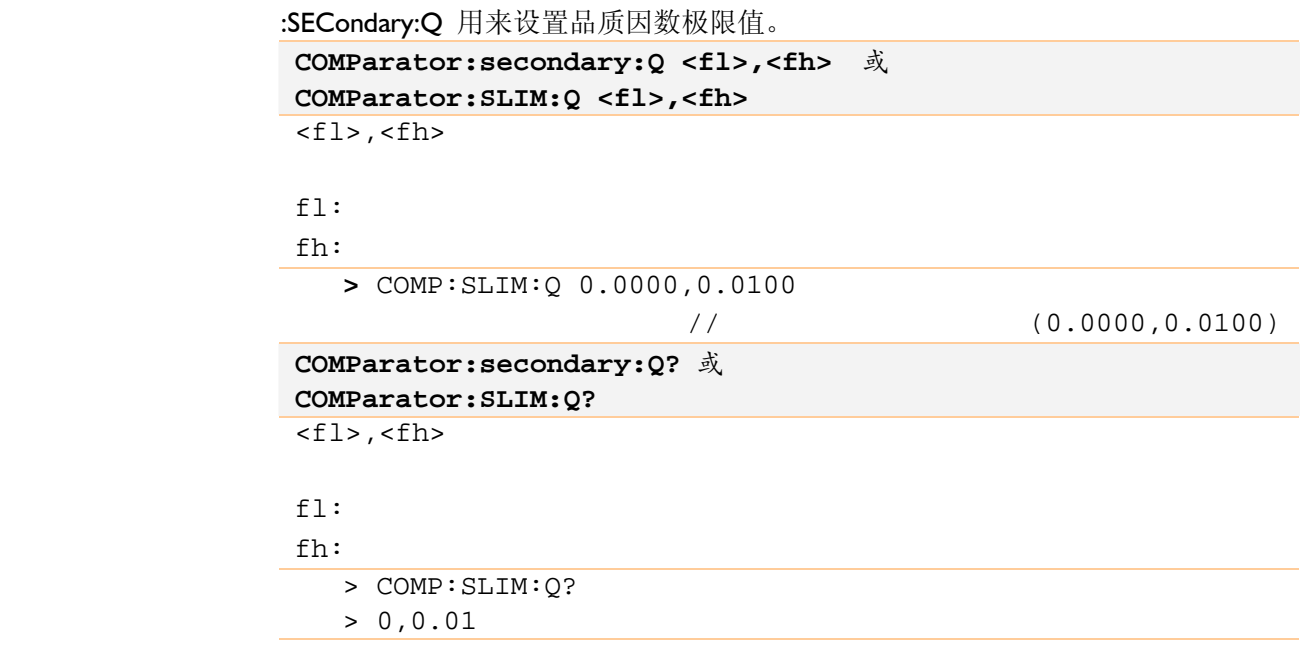

#### :BEEP

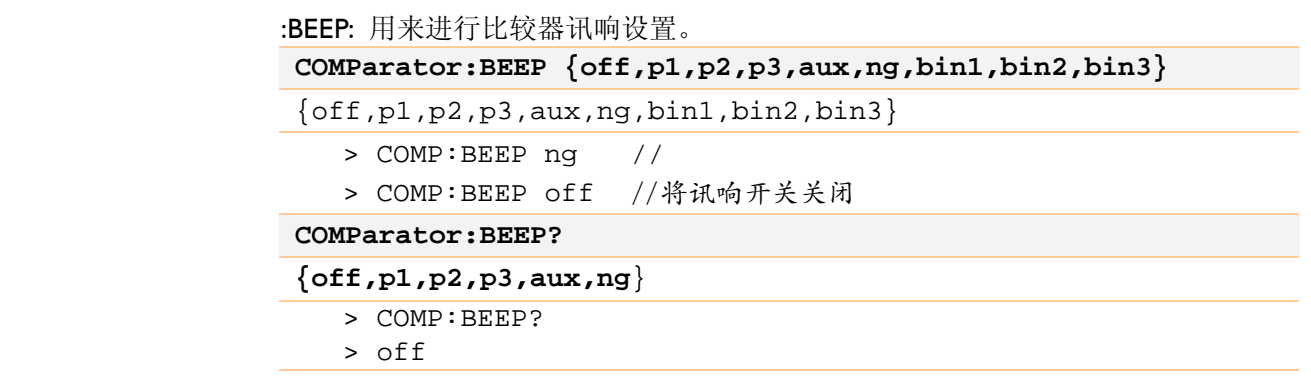

## 7.13 SYSTem

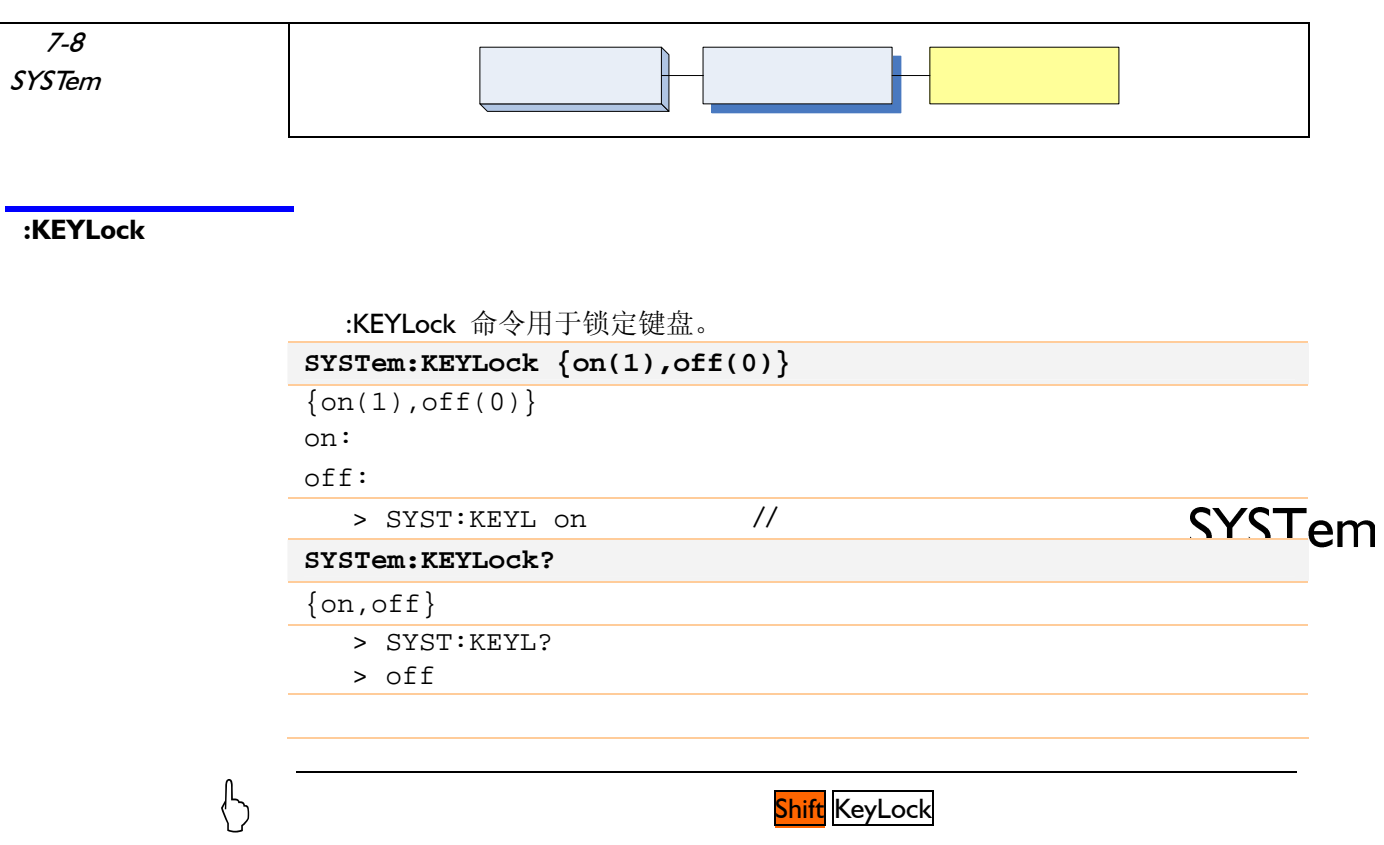

SYSTem 子系统主要用来处理按键锁定功能。

## 7.14 TRIGger

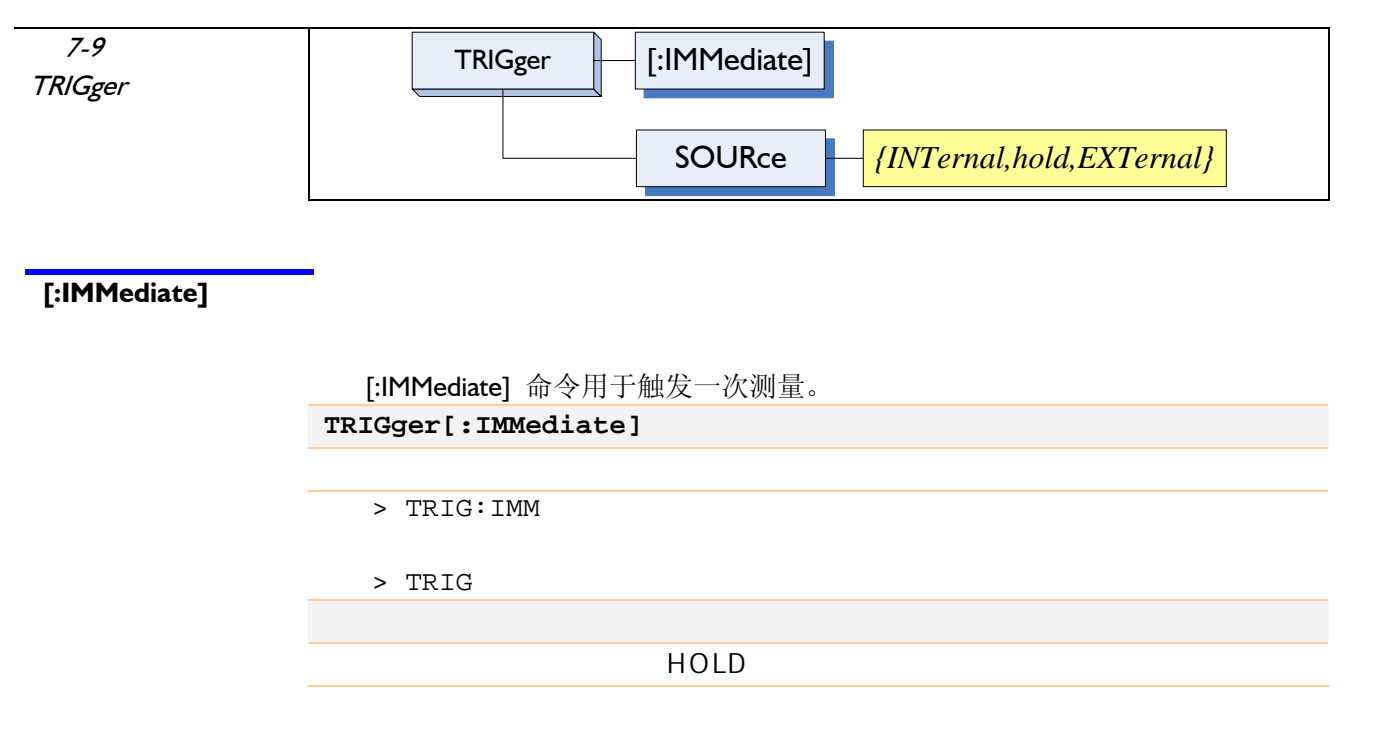

TRIGger 子系统用于控制触发方式和进行远程触发。

#### :SOURce

:SOURce 命令用于选择触发源。

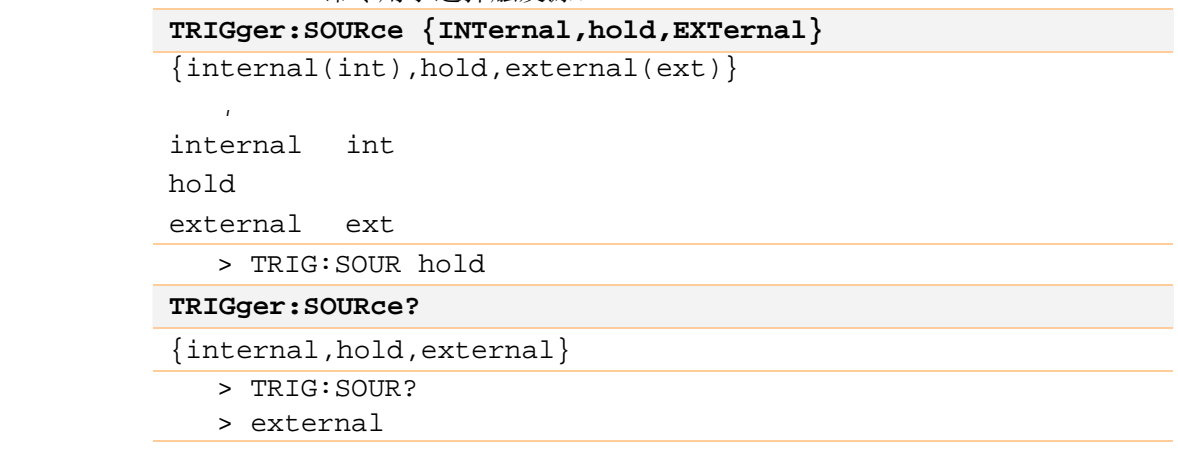

## 7.15 FETCh?

FETCh? 命令用于获取测量结果。

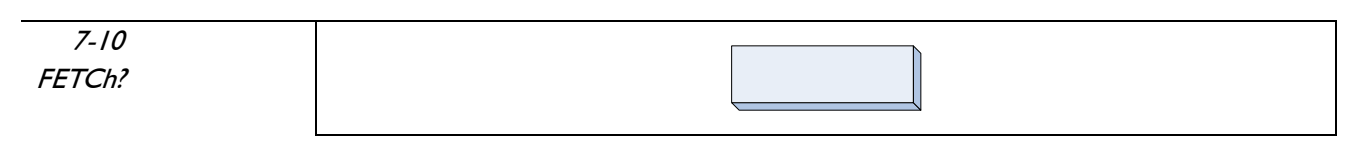

#### FETCh?

#### FETCh?

查询响应: <float1>,<float2>[,<float3>][,{bin1,bin2,bin3,ng}][,aux] 主参数, 副参数,辅助显示,比较档,副参数不合格档

 $>$  FETCh?

接收> 1.50000e-9,0.0010,1.00000e5,bin1

## 7.16 ERRor

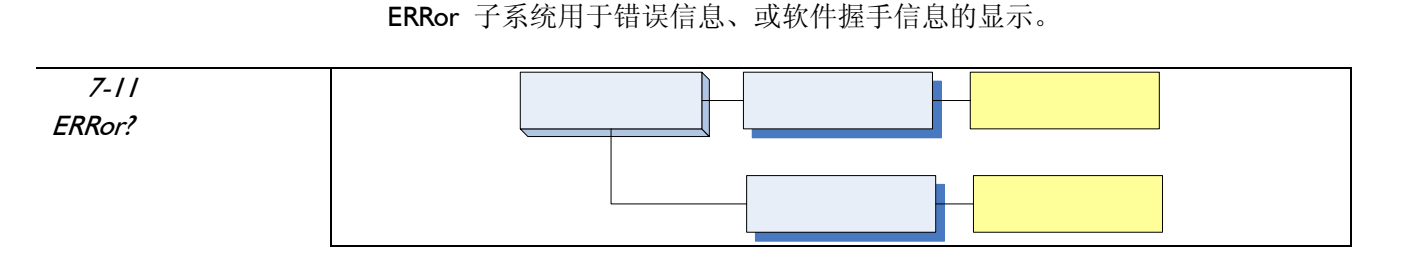

#### ERRor?

ERRor? 命令在错误信息关闭时, 用于查询错误信息。

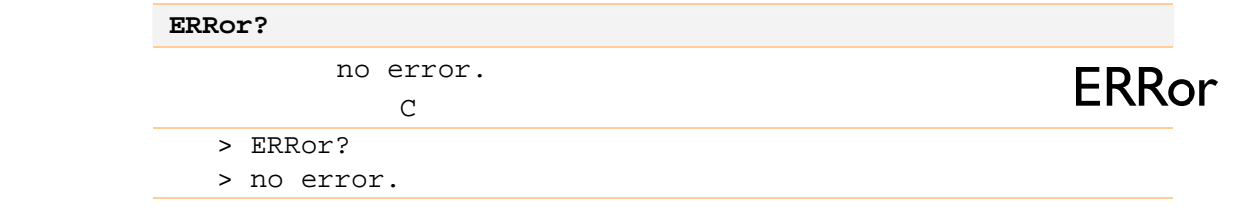

:TIP

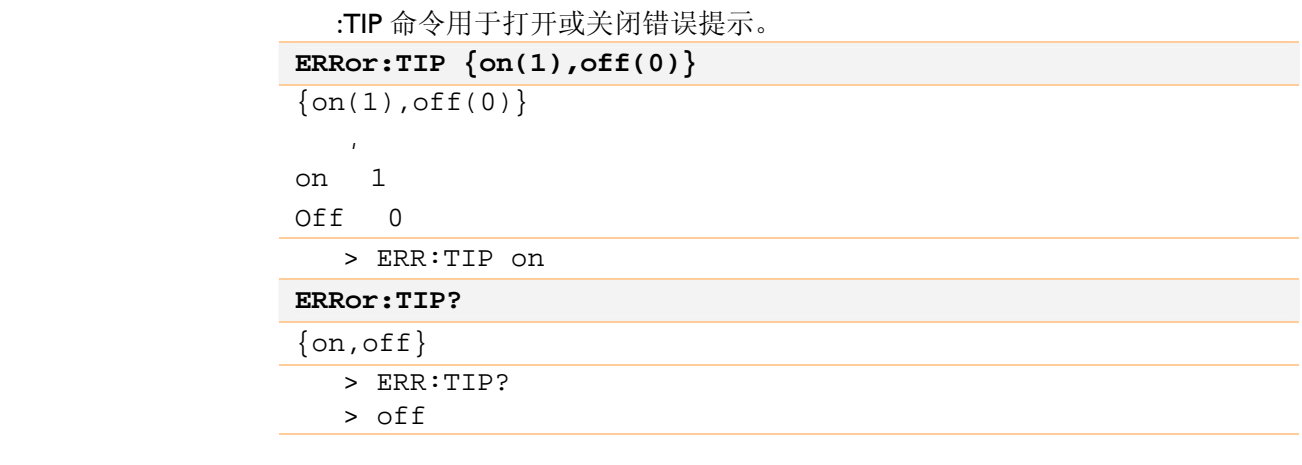

#### :SHAKehand

:SHAKehand 命令用于打开或关闭握手信息。 握手信息:即发送的命令串原样返回。 ERRor: **SHAKehand**  $\{on(1),off(0)\}$  $\{on(1),off(0)\}$  $\mathbf{z}$ on  $1$ Off 0

## www.17Lp.com Email:Lp@df17.com<br>*AT610 使用说明书* 中国总代理:深圳市朗普电子科技有限公司

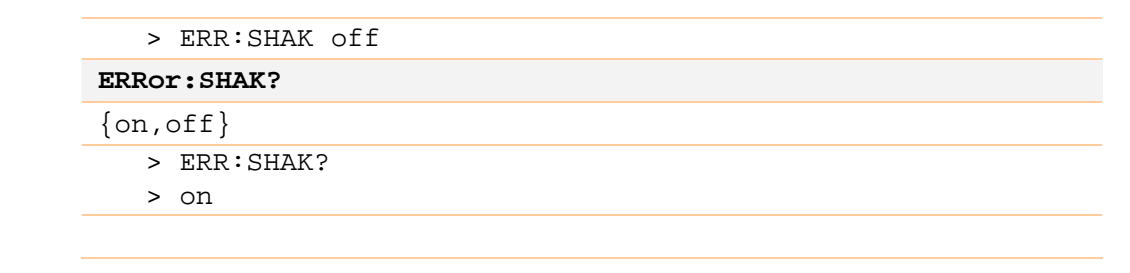

## $7.17 * IDN?$

#### \*IDN? 公共命令用于查询仪器信息。

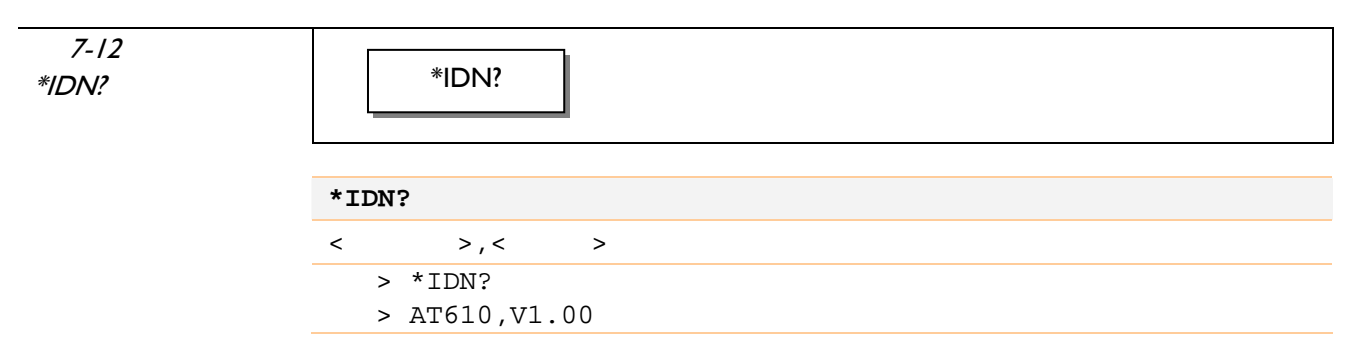

## $7.18 * TRG$

\*TRG 公共命令用于触发一次测试,并在测试完成后返回测试结果。 等价命令:TRIG;:FETCH

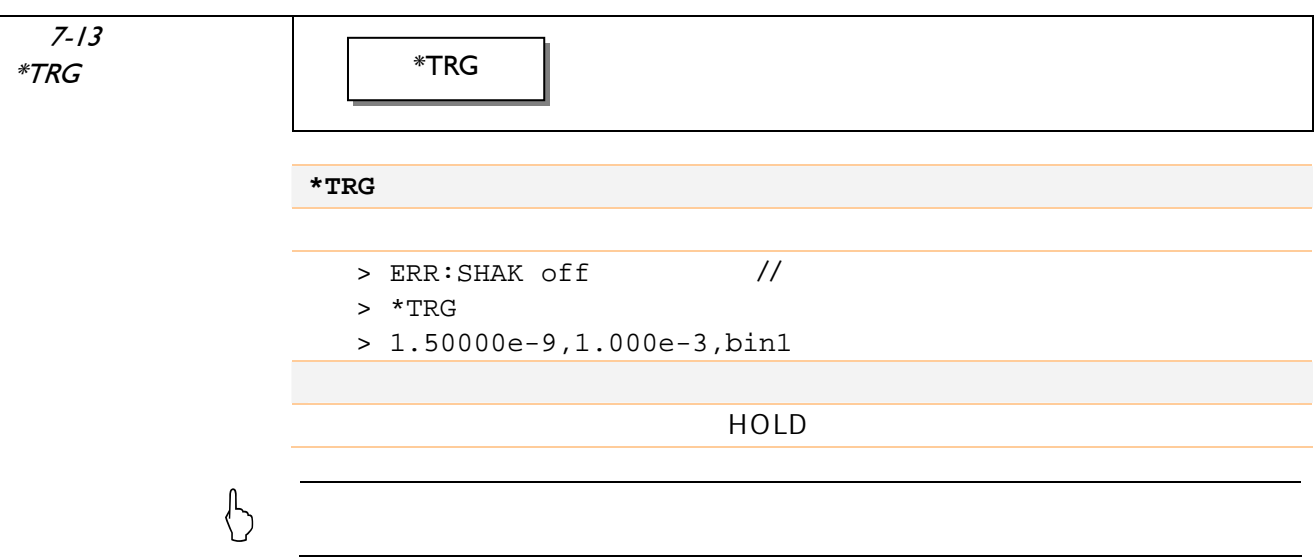

## $7.19 * RST$

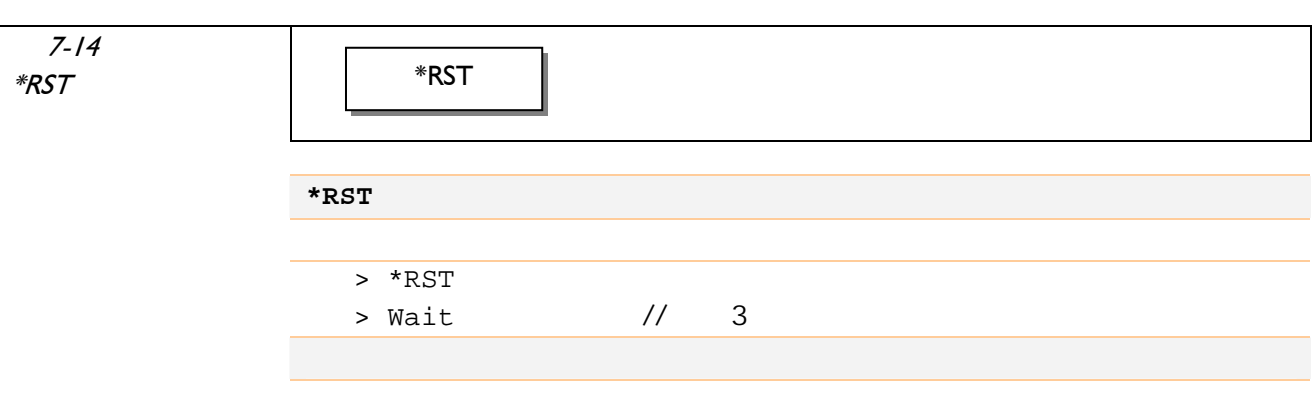

\*RST 公共命令用于仪器重新启动。

#### 中国总代理:深圳市朗普电子科技有限公司 www.17Lp.com Email:Lp@df17.com

AT610 使用说明书

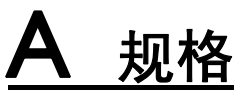

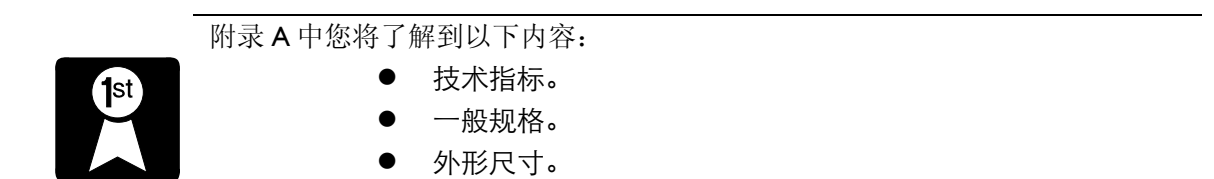

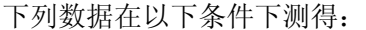

- 温度条件:23℃±5℃
- 湿度条件: ≤65% R.H.
- 零值调整:测试前开路和短路清零
- 预热时间: >60 分钟
- 校准时间:12 个月
- 测试电平准确度: 10%

测试频率准确度: 0.02%

#### 参数测试准确度: 基本准确度:0.1%

- C:  $0.1\%$  ( $1 + Cx/Cmax + Cmin/Cx$ )( $1 + Dx$ )( $1 + ks + kv + kf$ );
- R:  $0.1\%$ (1 + Rx/Rmax + Rmin/Rx )(1 + Qx)(1 + ks + kv + kf);
- D:  $\pm 0.0010(l + Zx/Zmax + Zmin/Zx)(1+Dx+Dx^2)(1+ks+kv+kf);$
- Q:  $\pm 0.0015(1 + Zx/Zmax + Zmin/Zx)(Qx+1/Qx)(1+ks+kv+kf);$

**△ 其中:**<br>○ 1. C, R为相对误差; D, Q为绝对误差

- 2.下标为x 者为该参数测量值,下标为max 的为最大值,min 为最小值
- 3. ks 为速度因子, kv 为电压因子, kf 为频率因子

#### 影响准确度的测量参数最大值、最小值

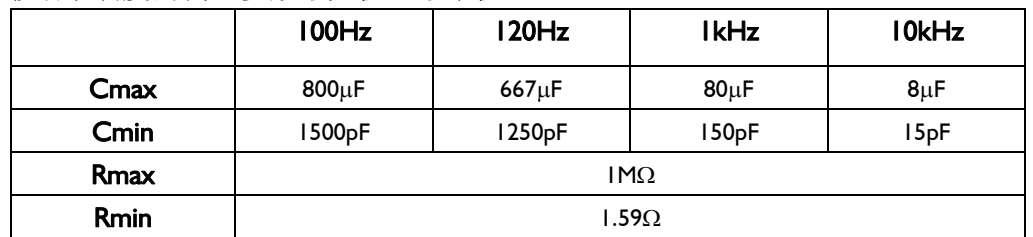

测量速度误差因子 ks:

慢速/中速: ks=0 快速: ks=10

测试电平误差因子 kv

测试电平, 仪器所设定的参数信号电平 V(有效值), 以 mV 为单位。

中国总代理:深圳市朗普电子科技有限公司 www.17Lp.com Email:Lp@df17.com

TEL:0755-88851600 FAX:0755-88850515

 $\Delta$  # $\mathbb{R}$ # $\mathbb{R}$ 

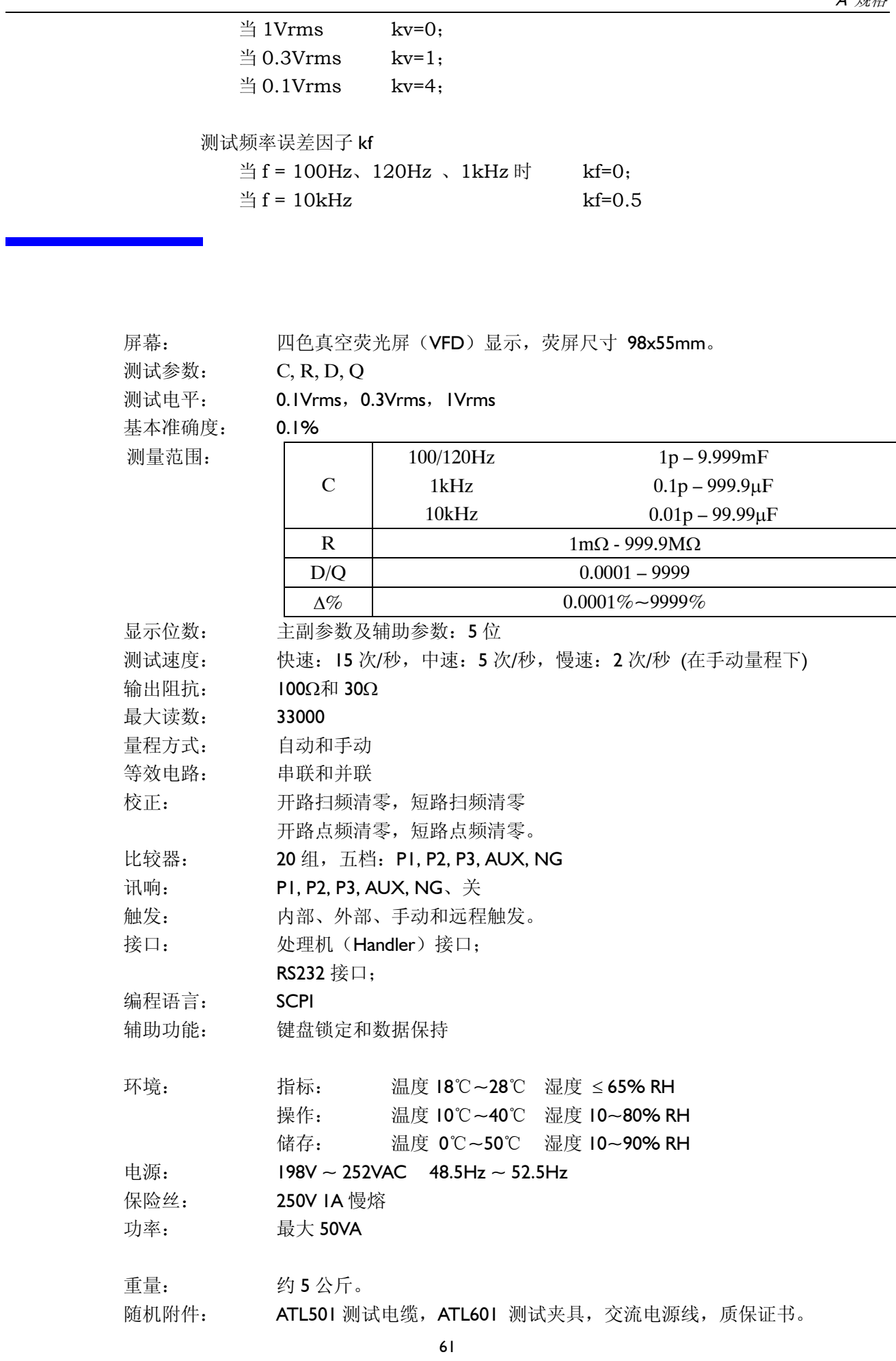

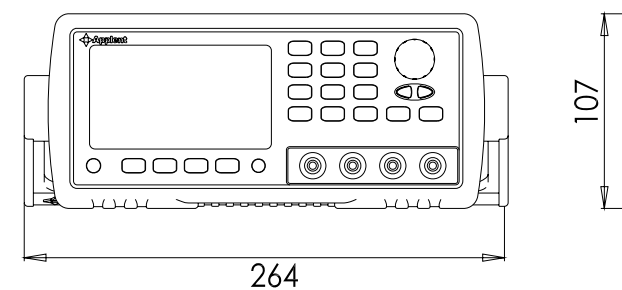

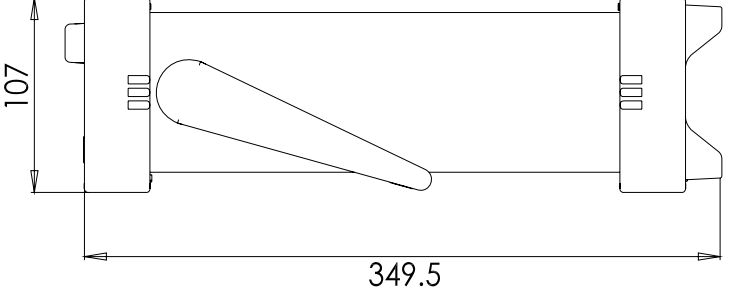

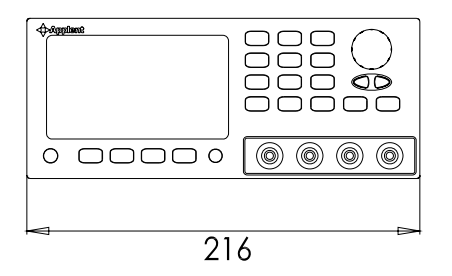

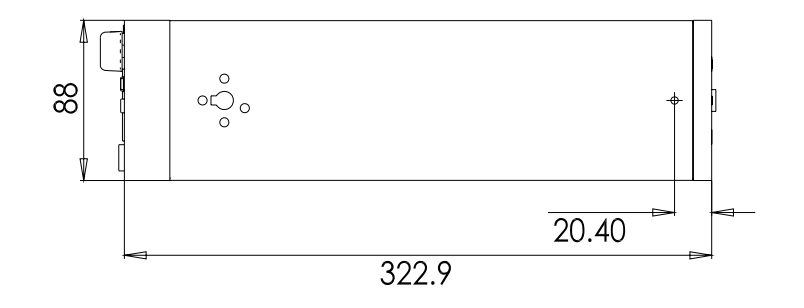

 $\, {\bf B} \,$  型号比较

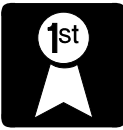

附录 B 中您将了解: AT610、AT611 的不同。

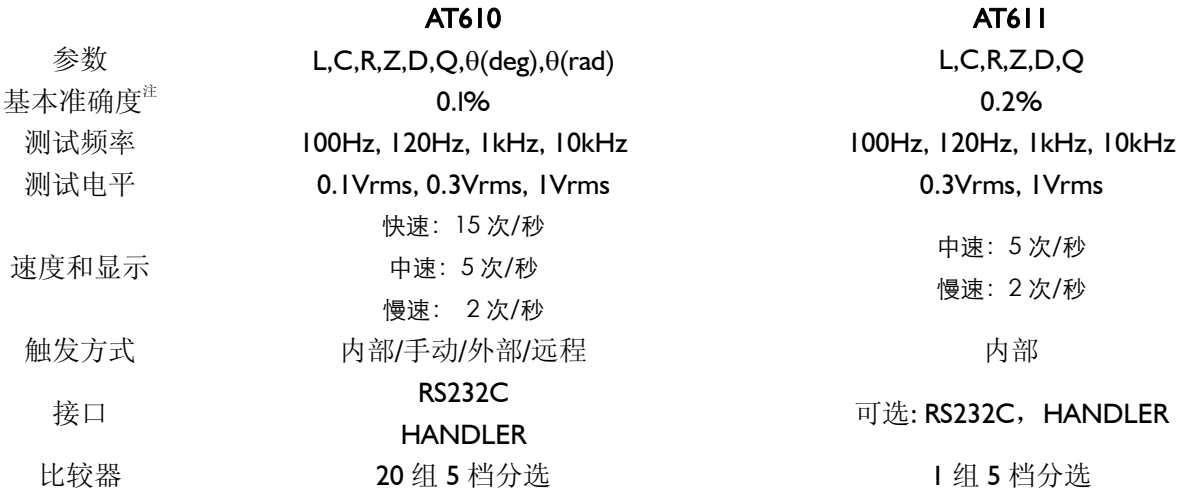

# C SCPI 错误信息

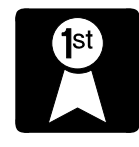

附录 C 中列出了所有 AT610 命令解析器返回的错误信息。

#### **SCPI**

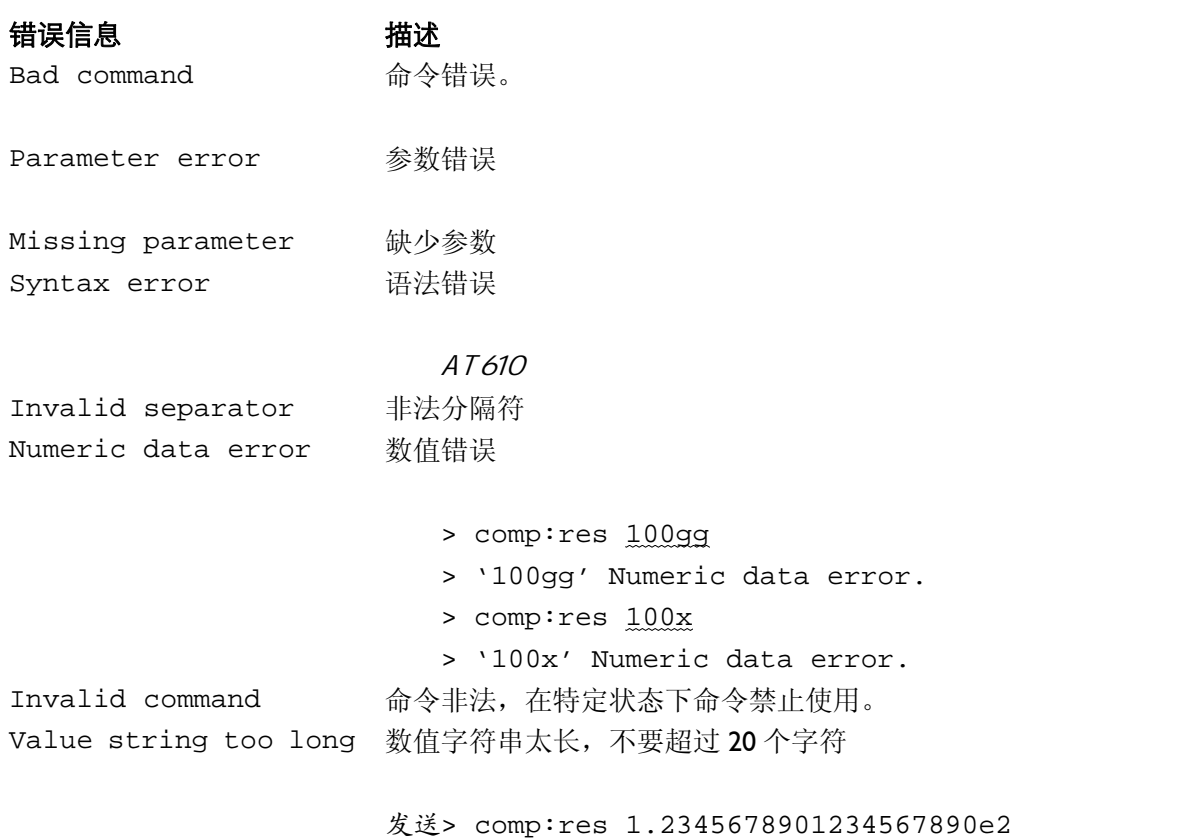

返回> '1.2345678901234567890e2' Numeric data error

**4** Applent Technologies

-AT610 使用说明书-第二版 ©2005-2006 版权所有:常州安柏科技有限公司